4-418-860-**91**(1) (SK)

# **SONY**

# Systém domáceho kina Blu-ray Disc™/ DVD

Návod na použitie

# **VAROVANIE**

Zariadenie neinštalujte v stiesnených priestoroch, napríklad v knižnici alebo vstavanej skrini.

Ventilačný otvor zariadenia nezakrývajte novinami, obrusmi, záclonami atď., aby ste predišli požiaru. Na zariadenie neumiestňujte zdroje otvoreného ohňa, napríklad zapálené sviečky. Zabráňte kvapkaniu a špliechaniu na zariadenie a neklaďte naň predmety naplnené kvapalinami, napríklad vázy, aby ste predišli nebezpečenstvu požiaru alebo úrazu elektrickým prúdom. Batérie ani zariadenie s vloženými batériami nevystavujte nadmernej teplote, napríklad slnečnému žiareniu, ohňu a podobne. Zariadenie musí byť bezpečne pripevnené k podlahe alebo stene v súlade s pokynmi na inštaláciu, aby sa predišlo poraneniu. Iba na používanie v interiéri.

### **UPOZORNENIE**

Používanie optických prístrojov s týmto produktom zvýši nebezpečenstvo poškodenia zraku. Keďže laserový lúč používaný v tomto systém domáceho kina DVD/Blu-ray Disc môže poškodiť zrak, nepokúšajte sa o rozobratie skrinky. Opravy prenechajte výlučne kvalifikovanému personálu.

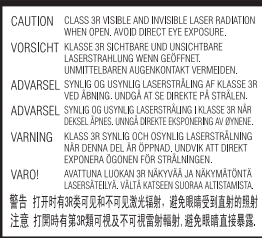

Toto zariadenie je klasifikované ako CLASS 3R LASER (LASEROVÝ PRODUKT TRIEDY 3R). Po otvorení ochranného krytu lasera sa zo zariadenia uvoľní viditeľné aj neviditeľné laserové žiarenie, a preto dbajte na to, aby ste sa vyhli priamemu ožiareniu očí. Toto označenie sa nachádza na ochrannom kryte lasera vo vnútri zariadenia.

**CLASS 1 LASER PRODUCT LUOKAN 1 LASERLAITE KLASS 1 LASERAPPARAT** 1类激光产品 第1類雷射產品

Toto zariadenie je klasifikované ako CLASS 1 LASER (LASEROVÝ PRODUKT 1. TRIEDY). Toto označenie sa nachádza na zadnej vonkajšej časti. Štítok sa nachádza na spodnej vonkajšej časti.

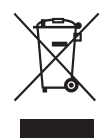

**Likvidácia starých elektrických a elektronických zariadení (predpisy platné** 

**v Európskej únii a ostatných európskych krajinách so zavedeným separovaným zberom)** 

Tento symbol na produkte alebo jeho balení znamená, že s výrobkom nemožno zaobchádzať ako s domovým odpadom. Namiesto toho ho treba odovzdať na príslušnom zbernom mieste určenom na recykláciu elektrických a elektronických zariadení. Správnou likvidáciou produktu zabránite možnému negatívnemu vplyvu na životné prostredie a ľudské zdravie, ktorý by inak hrozil pri nesprávnej likvidácii produktu. Recyklácia materiálov pomáha uchovávať prírodné zdroje. Podrobnejšie informácie o recyklácii tohto produktu vám poskytne miestny mestský úrad, miestny úrad zodpovedný za odvoz domového odpadu alebo obchod, v ktorom ste produkt kúpili.

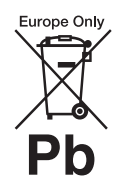

**Likvidácia odpadových batérií (predpisy platné v Európskej únii a ostatných** 

#### **európskych krajinách so zavedeným separovaným zberom)**

Tento symbol na batérii alebo jej balení znamená, že s batériou dodávanou s týmto produktom nemožno zaobchádzať ako s domovým odpadom. Na určitých typoch batérií sa môže tento symbol používať spolu so symbolom chemickej značky. Symboly chemickej značky ortuti (Hg) alebo olova (Pb) sa k tomuto symbolu pridávajú v prípade, ak batéria obsahuje viac ako 0,0005 % ortuti alebo 0,004 % olova.

Správnou likvidáciou týchto batérií zabránite možnému negatívnemu vplyvu na životné prostredie a ľudské zdravie, ktorý by inak hrozil pri nesprávnej likvidácii batérií. Recyklácia materiálov pomáha uchovávať prírodné zdroje.

Ak sú produkty z bezpečnostných, prevádzkových dôvodov alebo z dôvodu integrity údajov trvalo pripojené k vstavanej batérii, takúto batériu by mal vymieňať len kvalifikovaný servisný personál. Po uplynutí životnosti produktu by ste ho mali odovzdať na príslušnom zbernom mieste určenom na recykláciu elektrických a elektronických zariadení, aby ste zaručili správnu likvidáciu batérie. Informácie o iných typoch batérií nájdete v časti o bezpečnom vybratí batérie z produktu. Batériu odovzdajte na príslušnom zbernom mieste určenom na recykláciu nepotrebných batérií. Podrobnejšie informácie o recyklácii tohto produktu alebo batérie vám poskytne miestny mestský úrad, miestny úrad zodpovedný za odvoz domového odpadu alebo obchod, v ktorom ste produkt kúpili.

Poznámka pre zákazníkov: Nasledujúce informácie sa vzťahujú len na zariadenia predávané v krajinách, v ktorých platia smernice EÚ.

Výrobcom tohto produktu je spoločnosť Sony Corporation, 1-7-1 Konan Minato-ku Tokio, 108-0075 Japonsko. Splnomocneným zástupcom pre oblasť elektromagnetickej kompatibility a bezpečnosti produktu je spoločnosť Sony Deutschland GmbH, Hedelfinger Strasse 61, 70327 Stuttgart, Nemecko. Ak máte otázky týkajúce sa servisu alebo záruky, obráťte sa na adresy uvedené v samostatnom servisnom alebo záručnom liste.

#### **Preventívne opatrenia**

Pri testovaní tohto zariadenia sa zistilo, že spĺňa obmedzenia stanovené v smernici o elektromagnetickej kompatibilite pri pripojení pomocou kábla kratšieho ako tri metre.

#### **Zdroje napájania**

- Hoci je zariadenie vypnuté, nie je odpojené od elektrickej siete, kým je pripojené k sieťovej zásuvke.
- Keďže sa zariadenie odpája od elektrickej siete pomocou hlavnej zástrčky, pripojte ho k ľahko prístupnej sieťovej zásuvke. Ak spozorujete nezvyčajné fungovanie zariadenia, okamžite odpojte hlavnú zástrčku od sieťovej zásuvky.

## **Sledovanie trojrozmerného obrazu**

Niektoré osoby môžu mať počas sledovania trojrozmerného obrazu nepríjemné pocity (ako sú presilenie očí, únava alebo nevoľnosť), a preto spoločnosť Sony odporúča, aby si všetky osoby sledujúce trojrozmerný obraz robili pravidelné prestávky. Dĺžka a frekvencia potrebných prestávok sa u jednotlivých osôb líši.

Musíte sa rozhodnúť, aká prestávka je pre vás najlepšia. Ak máte akékoľvek nepríjemné pocity, mali by ste trojrozmerný obraz prestať sledovať, kým tieto pocity nezmiznú. V prípade potreby sa poraďte s lekárom. Takisto by ste si mali pozrieť (i) používateľskú príručku alebo výstražné hlásenia iného zariadenia používaného s týmto produktom, prípadne obsah disku Blu-ray Disc prehrávaného pomocou tohto produktu a (ii) našu webovú lokalitu (http://esupport.sony.com/), kde nájdete najnovšie informácie. Zrak malých detí (najmä do veku šiestich rokov) sa neustále vyvíja. Skôr než malým deťom dovolíte sledovať trojrozmerný obraz, poraďte sa s lekárom (napríklad s detským alebo očným lekárom). Dospelé osoby by mali dohliadnuť, aby malé deti dodržiavali odporúčania uvedené vyššie.

### **Ochrana pred kopírovaním**

- Na médiách Blu-ray Disc aj DVD sa nachádzajú pokročilé systémy na ochranu obsahu. Tieto systémy, nazývané AACS (Advanced Access Content System) a CSS (Content Scramble System), môžu obsahovať funkcie obmedzujúce prehrávanie, analógový výstup a ďalšie podobné funkcie. Prevádzka tohto produktu a príslušné obmedzenia sa môžu líšiť v závislosti od dátumu zakúpenia, pretože riadiaci orgán pre systém AACS môže po zakúpení produktu prijať nové pravidlá týkajúce sa obmedzení alebo ich zmeniť.
- Upozornenie týkajúce sa technológie Cinavia Tento produkt používa technológiu Cinavia, ktorá slúži na obmedzenie používania neoprávnených kópií niektorých komerčných filmov a videí a ich zvukových stôp. Ak sa odhalí

zakázané použitie neoprávnenej kópie, zobrazí sa správa a prehrávanie alebo kopírovanie sa preruší. Viac informácií o technológii Cinavia môžete zistiť v zákazníckom informačnom centre online pre technológiu Cinavia na stránke http://www.cinavia.com. Ak sa chcete dozvedieť ďalšie informácie o technológii Cinavia prostredníctvom pošty, pošlite korešpondenčný lístok so svojou adresou na nasledujúcu adresu: Cinavia Consumer Information Center, P.O. Box 86851, San Diego, CA, 92138, USA.

### **Autorské práva a ochranné známky**

• Tento systém zahŕňa technológie Dolby\* Digital a DTS\*\* Digital Surround System.

- \* Vyrobené na základe licencie od spoločnosti Dolby Laboratories. Dolby a symbol dvojitého písmena D sú ochrannými známkami spoločnosti Dolby Laboratories.
- \*\* Vyrobené na základe licencie podľa patentov USA č.: 5 956 674, 5 974 380, 6 226 616, 6 487 535, 7 212 872, 7 333 929, 7 392 195, 7 272 567 a iných patentov vydaných alebo čakajúcich na vydanie v USA a iných krajinách. DTS-HD, DTS-HD a príslušné symboly sú registrovanými ochrannými známkami spoločnosti DTS, Inc. Produkt obsahuje softvér. © DTS, Inc. Všetky práva vyhradené.
- Tento systém je vybavený technológiou High-Definition Multimedia Interface (HDMI™). HDMI, logo HDMI a High-Definition Multimedia Interface sú ochrannými známkami alebo registrovanými

ochrannými známkami spoločnosti HDMI Licensing LLC v USA a iných krajinách.

- Java je ochrannou známkou spoločnosti Oracle alebo jej sesterských spoločností.
- BD-LIVE a BONUSVIEW sú ochrannými známkami asociácie Blu-ray Disc Association.
- Blu-ray Disc je ochranná známka.
- Logá Blu-ray Disc, DVD+RW, DVD-RW, DVD+R, DVD-R, DVD VIDEO a CD sú ochranné známky.
- Blu-ray 3D a logo Blu-ray 3D sú ochrannými známkami asociácie Blu-ray Disc Association.
- BRAVIA je ochrannou známkou spoločnosti Sony Corporation.
- AVCHD a logo AVCHD sú ochrannými známkami spoločností Panasonic Corporation a Sony Corporation.
- · i.•, XMB a xross media bar sú ochrannými známkami spoločností Sony Corporation a Sony Computer Entertainment Inc.
- PlayStation je registrovanou ochrannou známkou spoločnosti Sony Computer Entertainment Inc.
- Technológiu na rozpoznanie hudby a videí a súvisiace údaje poskytuje spoločnosť Gracenote®. Technológie spoločnosti Gracenote predstavujú priemyselný štandard v oblasti rozpoznávania hudby a poskytovania súvisiaceho obsahu. Ďalšie informácie nájdete na lokalite www.gracenote.com. Autorské práva na údaje súvisiace s diskami CD, DVD, Blu-ray Disc, hudbou a videami poskytované spoločnosťou Gracenote, Inc. – © 2000 až súčasnosť Gracenote. Autorské práva na softvér Gracenote Software – © 2000 až súčasnosť Gracenote. Na tento produkt alebo službu sa vzťahuje najmenej jeden patent, vlastníkom ktorého je spoločnosť Gracenote. Neúplný zoznam

príslušných patentov spoločnosti Gracenote nájdete na webovej lokalite spoločnosti Gracenote. Gracenote, CDDB, MusicID, MediaVOCS, logo a ligatúra Gracenote a logo Powered by Gracenote sú registrovanými ochrannými známkami alebo ochrannými známkami spoločnosti Gracenote v USA alebo iných krajinách.

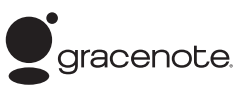

- Wi-Fi®, Wi-Fi Protected Access<sup>®</sup> a Wi-Fi Alliance® sú registrovanými ochrannými známkami spoločnosti Wi-Fi Alliance.
- WPA™, WPA2™ a Wi-Fi Protected Setup™ sú ochrannými známkami spoločnosti Wi-Fi Alliance.
- PhotoTV HD a logo PhotoTV HD sú ochrannými známkami spoločnosti Sony Corporation.
- Na technológiu a patenty kódovania zvuku MPEG Layer-3 poskytli licenciu spoločnosti Fraunhofer IIS a Thomson.
- Tento produkt zahŕňa na základe licencie od spoločnosti Verance Corporation technológiu, ktorá je chránená podľa patentu USA č. 7 369 677 a iných patentov vydaných alebo čakajúcich na vydanie v USA a iných krajinách, rovnako ako aj autorskými právami a ochranou výrobného tajomstva pre určité prvky takejto technológie. Cinavia je ochrannou známkou spoločnosti Verance Corporation. Copyright 2004 – 2010 Verance Corporation. Všetky práva vyhradené spoločnosťou Verance. Spätná analýza a demontáž je zakázaná.
- iPhone, iPod, iPod classic, iPod nano a iPod touch sú ochrannými známkami spoločnosti Apple Inc., ktoré sú registrované v USA a iných krajinách.

# Made for **圖iPod** 口iPhone

- Spojenia Made for iPod a Made for iPhone znamenajú, že elektronické príslušenstvo bolo vytvorené špeciálne na pripojenie k zariadeniu iPod alebo iPhone a vývojová spoločnosť zaručuje, že spĺňa výkonnostné normy spoločnosti Apple. Spoločnosť Apple nezodpovedá za prevádzku zariadenia ani za súlad s bezpečnostnými a regulačnými normami. Používanie tohto príslušenstva so zariadením iPod alebo iPhone môže ovplyvňovať bezdrôtovú prevádzku.
- Windows Media je registrovanou ochrannou známkou alebo ochrannou známkou spoločnosti Microsoft Corporation v USA alebo iných krajinách. Tento produkt obsahuje technológiu, ktorá podlieha určitým právam duševného vlastníctva spoločnosti Microsoft. Používanie alebo distribúcia tejto technológie oddelene od tohto produktu je zakázaná bez príslušnej licencie alebo licencií od spoločnosti Microsoft. Vlastníci obsahu chránia svoje duševné vlastníctvo vrátane obsahu, na ktorý sa vzťahujú autorské práva, pomocou technológie prístupu k obsahu Microsoft® PlayReady™. Toto zariadenie používa technológiu PlayReady na prístup k obsahu chránenému pomocou technológie PlayReady alebo WMDRM. Ak zariadenie nedokáže správne presadzovať obmedzenia týkajúce sa používania obsahu, vlastníci obsahu môžu od spoločnosti Microsoft požadovať, aby zrušila funkcie zariadenia na prehrávanie obsahu chráneného pomocou technológie PlayReady. Toto zrušenie by nemalo ovplyvniť nechránený obsah ani obsah chránený pomocou inej

technológie na prístup k obsahu. Vlastníci obsahu môžu od vás požadovať inováciu technológie PlayReady, aby ste ich obsah mohli používať. Ak inováciu odmietnete, nebudete môcť získať prístup k obsahu, ktorý vyžaduje inováciu.

- DLNA®, logo DLNA a DLNA CERTIFIED™ sú ochrannými známkami, servisnými známkami alebo osvedčeniami o známke spoločnosti Digital Living Network Alliance.
- Prehliadač Opera® od spoločnosti Opera Software ASA. Copyright 1995 – 2010 Opera Software ASA. Všetky práva vyhradené.

# **OPERA** software

- Všetky ostatné ochranné známky sú ochrannými známkami príslušných vlastníkov.
- Ostatné názvy systémov a produktov sú vo všeobecnosti ochrannými známkami alebo registrovanými ochrannými známkami príslušných výrobcov. V tomto dokumente sa neuvádzajú označenia ™ a ®.

#### **Licenčné informácie pre koncového používateľa**

#### **Licenčná zmluva koncového používateľa spoločnosti Gracenote®**

Táto aplikácia alebo zariadenie obsahuje softvér od spoločnosti Gracenote, Inc. so sídlom v Emeryville, Kalifornia (ďalej len Gracenote). Softvér od spoločnosti Gracenote (softvér Gracenote) umožňuje tejto aplikácii rozpoznať disk alebo súbor a získať hudobné údaje vrátane údajov o názve, interpretovi, skladbe a titule (údaje Gracenote) zo serverov online alebo zabudovaných databáz (servery Gracenote) a vykonávať ďalšie funkcie. Údaje Gracenote

môžete používať iba prostredníctvom funkcií tejto aplikácie alebo zariadenia, ktoré sú určené pre koncového používateľa. Súhlasíte s tým, že údaje Gracenote, softvér Gracenote a servery Gracenote budete používať výlučne na svoje osobné nekomerčné účely. Súhlasíte s tým, že softvér Gracenote ani akékoľvek údaje Gracenote nepostúpite, neskopírujete ani neprenesiete žiadnej tretej strane. SÚHLASÍTE S TÝM, ŽE ÚDAJE GRACENOTE, SOFTVÉR GRACENOTE ALEBO SERVERY GRACENOTE BUDETE POUŽÍVAŤ VÝLUČNE SPÔSOBOM TU UVEDENÝM. Súhlasíte s tým, že v prípade porušenia týchto obmedzení bude vaša nevýlučná licencia na používanie údajov Gracenote, softvéru Gracenote a serverov Gracenote vypovedaná. Ak bude vaša licencia vypovedaná, súhlasíte s ukončením akéhokoľvek používania údajov Gracenote, softvéru Gracenote a serverov Gracenote. Spoločnosť Gracenote si v prípade údajov Gracenote, softvéru Gracenote a serverov Gracenote vyhradzuje všetky práva vrátane vlastníckych práv. Od spoločnosti Gracenote nebude za žiadnych okolností možné vyžadovať platbu za informácie, ktoré poskytujete. Súhlasíte s tým, že spoločnosť Gracenote, Inc. môže na základe tejto zmluvy uplatniť svoje právo proti vašej osobe vo svojom mene.

Služba spoločnosti Gracenote používa za účelom vytvárania štatistík unikátny identifikátor na sledovanie požiadaviek. Náhodne priradený číselný identifikátor umožňuje službe Gracenote spočítavať požiadavky bez toho, aby sa zhromažďovali vaše osobné údaje. Viac informácií možno získať na webovej stránke so zásadami ochrany osobných údajov spoločnosti Gracenote pre službu Gracenote.

Softvér Gracenote a každá položka údajov Gracenote je licencované pre vás "TAK, AKO JE". Spoločnosť Gracenote neposkytuje žiadne výslovné ani implicitné vyhlásenia a záruky týkajúce sa presnosti údajov Gracenote v súvislosti so servermi Gracenote. Spoločnosť Gracenote si vyhradzuje právo na odstránenie údajov zo serverov Gracenote alebo zmenu kategórií údajov z akéhokoľvek dôvodu, ktorý spoločnosť Gracenote považuje za postačujúci. V súvislosti s bezchybným a nepretržitým fungovaním softvéru Gracenote alebo serverov Gracenote sa neposkytujú žiadne záruky. Spoločnosť Gracenote nie je povinná poskytovať vám zlepšené alebo ďalšie typy údajov alebo kategórií, ktoré môže poskytovať v budúcnosti, a poskytovanie svojich služieb môže kedykoľvek ukončiť. SPOLOČNOSŤ GRACENOTE ODMIETA VŠETKY VÝSLOVNÉ ALEBO IMPLICITNÉ ZÁRUKY VRÁTANE, ALE NIE VÝHRADNE, IMPLICITNÝCH ZÁRUK OBCHODOVATEĽNOSTI, VHODNOSTI NA KONKRÉTNY ÚČEL, ZÁKONNÝCH NÁROKOV A NEPORUŠENIA CUDZÍCH PRÁV. SPOLOČNOSŤ GRACENOTE NEPOSKYTUJE ŽIADNU ZÁRUKU NA VÝSLEDKY, KTORÉ NADOBUDNETE POUŽÍVANÍM SOFTVÉRU GRACENOTE ALEBO KTORÉHOKOĽVEK SERVERA GRACENOTE. SPOLOČNOSŤ GRACENOTE NEBUDE V ŽIADNOM PRÍPADE NIESŤ ZODPOVEDNOSŤ ZA ŽIADNE NÁSLEDNÉ ANI NÁHODNÉ ŠKODY ANI ZA UŠLÝ ZISK ČI STRATENÉ VÝNOSY. © Gracenote, Inc. 2009

# <span id="page-5-0"></span>**Informácie o tomto Návode na použitie**

- Pokyny v tomto Návode na použitie opisujú ovládacie prvky na diaľkovom ovládači. Môžete tiež používať ovládacie prvky na zariadení, ak majú rovnaký alebo podobný názov ako prvky na diaľkovom ovládači.
- Výraz disk sa v tejto príručke používa na všeobecné označenie diskov BD, DVD, Super Audio CD alebo CD, pokiaľ v texte alebo na obrázkoch nie je uvedené inak.
- Pokyny uvedené v tejto príručke sú určené pre modely BDV-EF420 a BDV-EF220. Na ilustračné účely sa používa model BDV-EF420. Akákoľvek odlišnosť v prevádzke je v texte jasne označená, napríklad slovami "iba model BDV-EF420".
- Niektoré obrázky majú podobu abstraktných kresieb a môžu sa líšiť od skutočných produktov.
- Položky zobrazené na televíznej obrazovke sa môžu v jednotlivých oblastiach líšiť.
- Predvolené nastavenie je podčiarknuté.

# **Obsah**

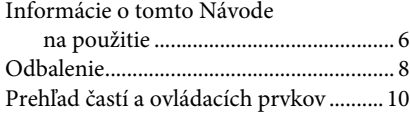

## **[Začíname](#page-13-0)**

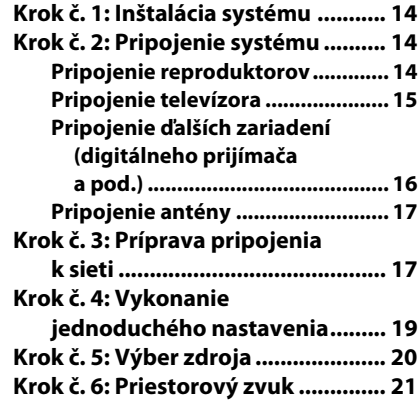

# **[Prehrávanie](#page-21-0)**

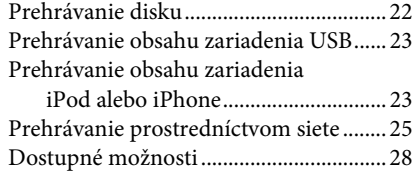

## **[Nastavenie zvuku](#page-30-0)**

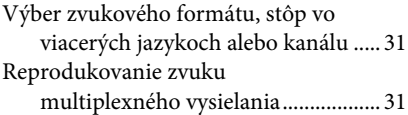

## **[Ladič rozhlasových staníc](#page-31-0)**

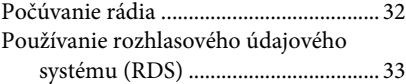

# **[Ďalšie operácie](#page-33-0)**

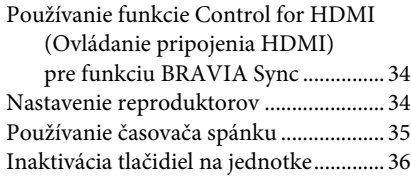

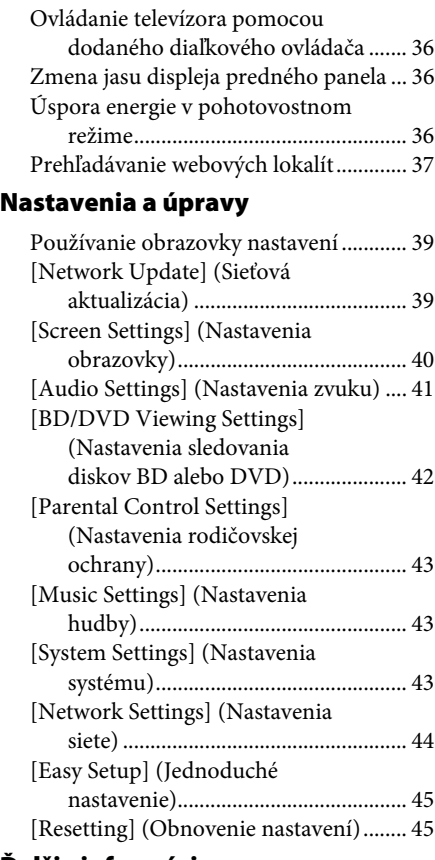

# **[Ďalšie informácie](#page-45-0)**

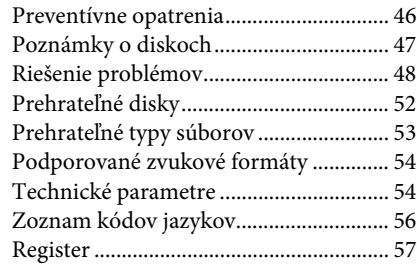

# <span id="page-7-0"></span>**Odbalenie**

### **BDV-EF420**

• Predné reproduktory (2)

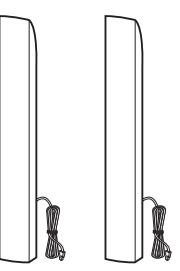

• Basový reproduktor (1)

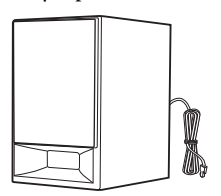

• Kryty spodných častí reproduktorov (2)

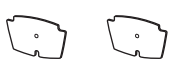

• Podstavce (2)

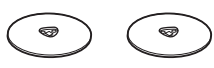

• Spodné časti predných reproduktorov (2)

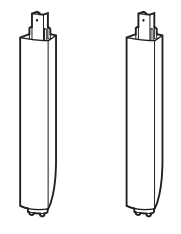

• Skrutky (8)

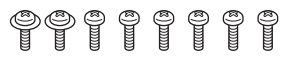

• Drôtová anténa FM (1)

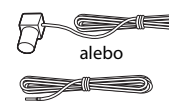

• Diaľkový ovládač (1)

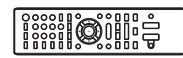

• Batérie R6 (veľkosti AA) (2)

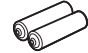

• Dokovacia stanica pre zariadenie iPod alebo iPhone (TDM-iP30) (1)

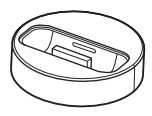

• Kábel USB (1)

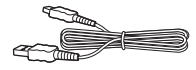

• Obrazový kábel (1)

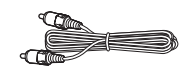

- Sprievodca rýchlym nastavením
- Sprievodca inštaláciou reproduktorov
- Referenčná príručka

### **BDV-EF220**

• Predné reproduktory (2)

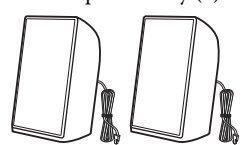

• Basový reproduktor (1)

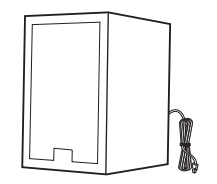

• Podložky (2)

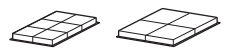

• Drôtová anténa FM (1)

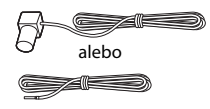

• Diaľkový ovládač (1)

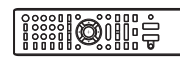

• Batérie R6 (veľkosti AA) (2)

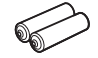

• Obrazový kábel (1)

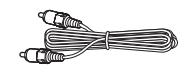

- Sprievodca rýchlym nastavením
- Sprievodca inštaláciou reproduktorov
- Referenčná príručka

# <span id="page-9-0"></span>**Prehľad častí a ovládacích prvkov**

Ďalšie informácie nájdete na stranách uvedených v zátvorkách.

# <span id="page-9-1"></span>**Predný panel**

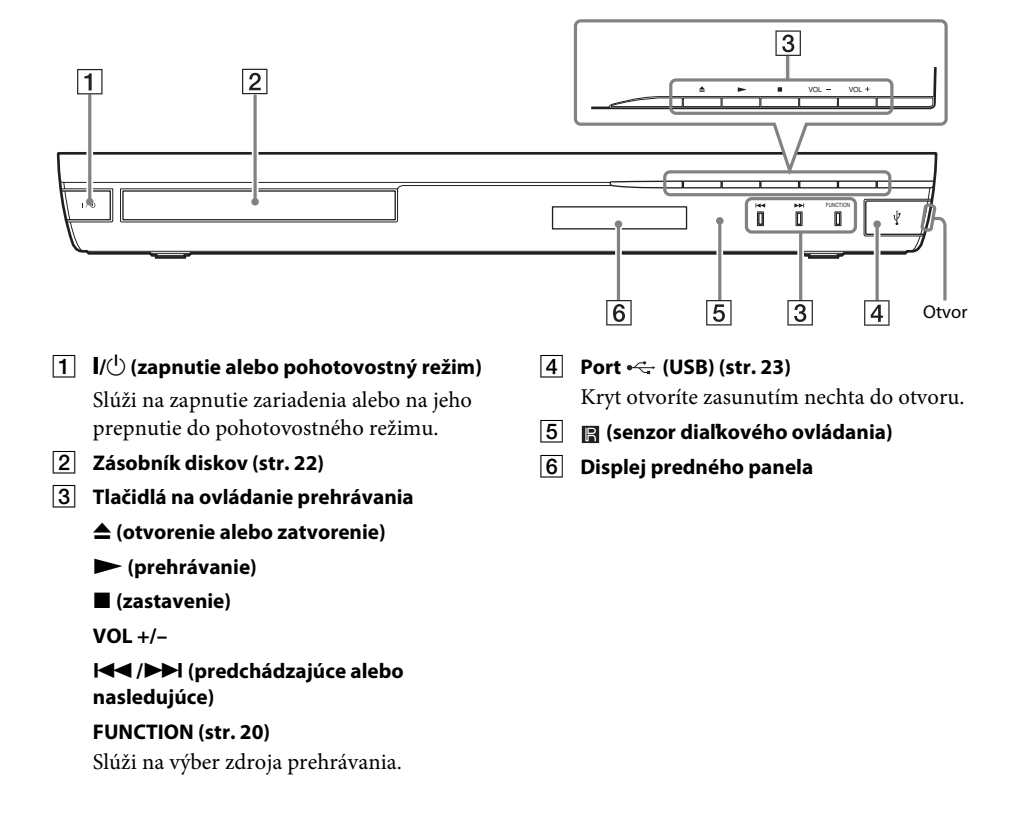

# <span id="page-10-0"></span>**Displej predného panela**

#### **Informácie o indikátoroch na displeji predného panela**

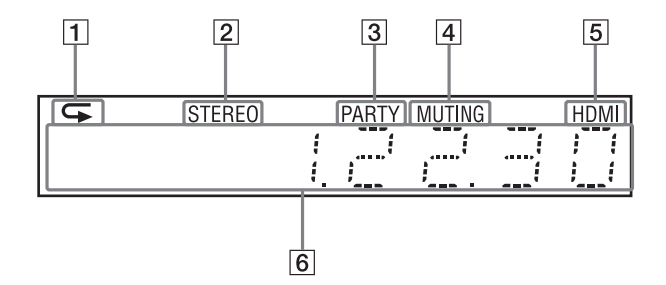

- A **Rozsvieti sa po aktivovaní opakovaného prehrávania.**
- B **Svieti pri prijímaní stereofónneho zvuku. (Platí len pre rádio.)**
- C **Svieti pri prehrávaní pomocou funkcie PARTY STREAMING systému.**
- D **Svieti, kým je aktivované stlmenie zvuku.**
- E **Rozsvieti sa po správnom pripojení konektora HDMI (OUT) k zariadeniu kompatibilnému so zabezpečením HDCP (High-bandwidth Digital Content Protection) so vstupom HDMI alebo DVI (Digital Visual Interface).**

F **Zobrazuje stav systému, napríklad frekvenciu rozhlasovej stanice a pod.**

Keď je v systéme nastavená funkcia TV a stlačíte tlačidlo DISPLAY, zobrazia sa informácie o prúde údajov alebo stav dekódovania.

V závislosti od prúdu údajov alebo dekódovanej položky sa informácie o prúde údajov alebo stav dekódovania nemusia zobraziť.

## <span id="page-10-1"></span>**Zadný panel**

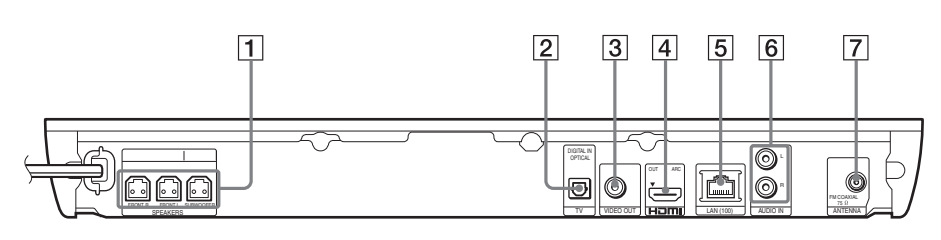

- A **Konektory SPEAKERS (str. [14\)](#page-13-4)**
- **B** Konektor TV (DIGITAL IN OPTICAL) **(str. [15](#page-14-1))**
- C **Konektor VIDEO OUT (str. [15\)](#page-14-1)**
- D **Konektor HDMI (OUT) (str. [15](#page-14-1))**
- E **Konektor LAN (100) (str. [17\)](#page-16-2)**
- F **Konektory AUDIO (AUDIO IN L/R) (str. [16\)](#page-15-1)**
- **FOREFING ANTENNA (FM COAXIAL 75** $\Omega$ **) (str. [17](#page-16-3))**

# <span id="page-11-0"></span>**Diaľkový ovládač**

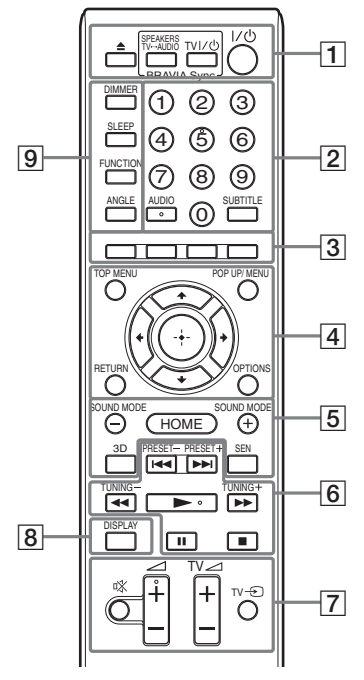

Na tlačidlách 5, AUDIO,  $\angle$  + a  $\blacktriangleright$  sa nachádzajú hmatové body. Pri používaní diaľkového ovládača môžete tieto body využiť na rozpoznanie tlačidiel.

•  $\boxed{\text{TV}}$ : ovládanie televízora (Podrobné informácie nájdete v časti "Ovládanie televízora pomocou dodaného [diaľkového ovládača" \(str. 36\).](#page-35-4))

#### A Z **(otvorenie alebo zatvorenie) SPEAKERS TV** $\longleftrightarrow$  AUDIO

Umožňuje vybrať, či sa zvuk televízora bude prenášať z reproduktorov systému alebo televízora. Táto funkcia je k dispozícii iba po nastavení položky [Control for HDMI] (Ovládanie pripojenia HDMI) na hodnotu [On] (Zapnuté) [\(str. 43\)](#page-42-3).

#### **TV**  $\mathbf{I}/\mathbf{I}$  (zapnutie alebo pohotovostný **režim) (str. [36\)](#page-35-4)**

Slúži na zapnutie televízora alebo na jeho prepnutie do pohotovostného režimu.

#### $\mathbf{I}/\mathbf{I}$  (zapnuté alebo pohotovostný režim) **(str. [19](#page-18-1), [32](#page-31-2))**

Slúži na zapnutie systému alebo na jeho prepnutie do pohotovostného režimu.

### B **Číselné tlačidlá (str. [32,](#page-31-2) [36](#page-35-4))**

Slúžia na zadávanie čísel titulov alebo kapitol, predvolených čísel staníc atď.

#### **AUDIO (str. [31](#page-30-3))**

Slúži na výber zvukového formátu alebo stopy.

#### **SUBTITLE**

Slúži na výber jazyka titulkov v prípade, že sú na disku BD-ROM alebo DVD VIDEO zaznamenané titulky vo viacerých jazykoch.

#### C **Farebné tlačidlá (červené, zelené, žlté, modré)**

Tlačidlá na rýchly výber položiek v niektorých ponukách diskov BD (možno ich používať aj na interaktívne operácie v jazyku Java na diskoch BD).

### **EXECUTED** TOP MENU

Slúži na otvorenie alebo zatvorenie hlavnej ponuky disku BD alebo DVD.

### **POP UP/MENU**

Slúži na otvorenie alebo zatvorenie kontextovej ponuky disku BD-ROM alebo ponuky disku DVD.

### **OPTIONS (str. [21,](#page-20-1) [28](#page-27-1), [37\)](#page-36-1)**

Slúži na zobrazenie ponuky možností na televíznej obrazovke alebo na displeji predného panela. (Umiestnenie sa líši v závislosti od vybratej funkcie.)

### **RETURN**

Slúži na návrat k predchádzajúcemu zobrazeniu.

### $f(x|x)$

Slúži na zvýraznenie zobrazenej položky.

 **(prechod)** Prechod na vybratú položku.

E **SOUND MODE +/– (str. [21\)](#page-20-1)** Slúži na výber zvukového režimu.

# **HOME (str. [19](#page-18-1), [32,](#page-31-2) [34,](#page-33-3) [37](#page-36-1), [39\)](#page-38-3)**

Slúži na prechod do domovskej ponuky systému alebo jej zatvorenie.

#### **3D**

Slúži na konverziu dvojrozmerného obsahu na simulovaný trojrozmerný signál po pripojení zariadenia kompatibilného s funkciou trojrozmerného zobrazenia.

#### **SEN**

Slúži na prístup do služby Sony Entertainment Network™ online.

# F **Tlačidlá na ovládanie prehrávania**

Pozrite si časť ["Prehrávanie" \(str. 22\)](#page-21-3).

#### .**/**> **(predchádzajúce alebo nasledujúce)**

Slúžia na presun na predchádzajúcu alebo nasledujúcu kapitolu, stopu alebo súbor.

#### m**/**M **(rýchle alebo pomalé prehrávanie a zmrazenie obrazu)**

Slúžia na rýchly posun disku dozadu alebo dopredu počas prehrávania. Každým stlačením tlačidla sa zmení rýchlosť vyhľadávania.

Ak v režime pozastavenia stlačíte a podržíte tieto tlačidlá dlhšie než jednu sekundu, aktivuje sa spomalené prehrávanie. Po stlačení v režime pozastavenia sa obraz prehráva po jednotlivých snímkach.

#### **Poznámka**

• Spomalené prehrávanie (dozadu) a prehrávanie jednotlivých snímok (dozadu) nie je dostupné pri prehrávaní diskov Blu-ray 3D.

#### N **(prehrávanie)**

Slúži na spustenie alebo opätovné spustenie (obnovenie) prehrávania.

Keď je systém zapnutý a je nastavená funkcia BD/DVD, aktivuje prehrávanie jedným dotykom [\(str. 34\).](#page-33-4)

#### **II** (pozastavenie)

Slúži na pozastavenie alebo opätovné spustenie prehrávania.

#### x **(zastavenie)**

Slúži na zastavenie prehrávania a zapamätanie bodu zastavenia (bodu obnovenia). Bod obnovenia titulu alebo stopy je posledný prehrávaný bod a v prípade priečinka s fotografiami je to posledná zobrazená fotografia.

#### **Tlačidlá na ovládanie rádia**

Pozrite si časť "Ladič rozhlasových staníc" [\(str. 32\)](#page-31-3).

#### **PRESET +/–**

**TUNING +/–**

G **(stlmenie zvuku)** 

Slúži na dočasné vypnutie zvuku.

#### 2 **(hlasitosť) +/– (str. [32](#page-31-2))**

Slúži na nastavenie hlasitosti.

#### $TV \triangleleft$  (hlasitosť) +/-

Slúži na nastavenie hlasitosti televízora.

#### **TV**  $\odot$  **(televízny vstup)**  $\Box$

Slúži na prepínanie vstupného zdroja televízora medzi televíznym signálom a inými vstupnými zdrojmi.

#### H **DISPLAY (str. [22,](#page-21-2) [25](#page-24-1), [37\)](#page-36-1)**

Slúži na zobrazenie informácií o prehrávaní a prehľadávaní webu na televíznej obrazovke.

Slúži na zobrazenie predvolenej rozhlasovej stanice, frekvencie a ďalších informácií na displeji predného panela.

#### **9** DIMMER

Slúži na nastavenie jasu displeja predného panela na jednu z dvoch úrovní.

#### **SLEEP (str. [35](#page-34-1))**

Slúži na nastavenie časovača spánku.

#### **FUNCTION (str. [20,](#page-19-1) [32](#page-31-2))**

Slúži na výber zdroja prehrávania.

#### **ANGLE**

Slúži na prepínanie ďalších uhlov pohľadu, keď sú na disku BD-ROM alebo DVD VIDEO nahrané viaceré uhly.

# začíname **Začíname**

#### <span id="page-13-0"></span>**Začíname**

# <span id="page-13-1"></span>**Krok č. 1: Inštalácia systému**

## **Umiestnenie systému**

Systém nainštalujte podľa nasledujúceho obrázka.

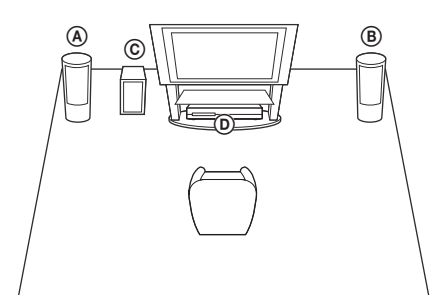

- A Predný reproduktor (L (ľavý))
- B Predný reproduktor (R (pravý))
- C Basový reproduktor
- D Jednotka

Systém je vybavený technológiou S-Force PRO Front Surround\* a vy si môžete vychutnať priestorový zvuk z reproduktorov, ktoré sú umiestnené pred vami.

\* Technológia S-Force PRO Front Surround 3D reprodukuje vierohodnú vzdialenosť a trojrozmernosť zvuku, čo umožňuje zažiť skutočný priestorový zvuk aj bez zadných reproduktorov.

#### **Poznámka**

- Pri umiestňovaní reproduktorov alebo stojanov reproduktorov s pripojenými reproduktormi na špeciálne ošetrenú podlahu (navoskovanú, naolejovanú, vyleštenú a pod.) buďte opatrní, pretože to môže viesť k vytvoreniu škvŕn alebo k zmene farby.
- O reproduktor sa neopierajte ani sa naň nevešajte, pretože môže spadnúť.

#### **Tip**

• Reproduktory môžete nainštalovať na stenu. Podrobné informácie nájdete v dodanom Sprievodcovi inštaláciou reproduktorov.

# <span id="page-13-2"></span>**Krok č. 2: Pripojenie systému**

Sieťovú šnúru (napájací kábel) jednotky zapojte do sieťovej zásuvky (elektrickej siete) až po pripojení všetkých ostatných zariadení. Informácie o montáži reproduktorov nájdete v dodanom Sprievodcovi inštaláciou reproduktorov (iba model BDV-EF420).

#### **Poznámka**

• Ak pripájate iné zariadenie s ovládaním hlasitosti, znížte hlasitosť ostatných zariadení na úroveň, pri ktorej nedochádza k skresleniu zvuku.

# <span id="page-13-4"></span><span id="page-13-3"></span>**Pripojenie reproduktorov**

Reproduktorové káble pripojte tak, aby sa zhodovali s farbou konektorov SPEAKERS jednotky.

Pri pripájaní k jednotke zasúvajte konektor, až kým nezacvakne.

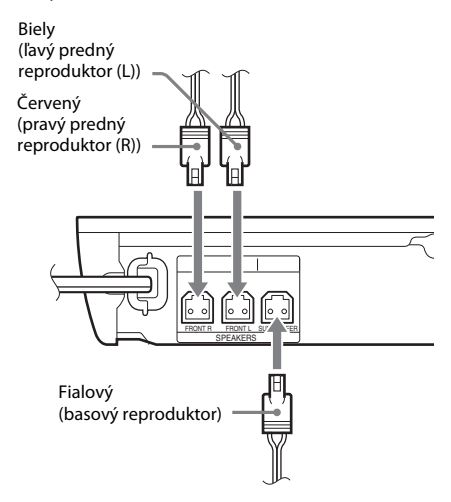

# <span id="page-14-1"></span><span id="page-14-0"></span>**Pripojenie televízora**

V závislosti od vstupných konektorov na televízore vyberte jeden z nasledujúcich spôsobov pripojenia.

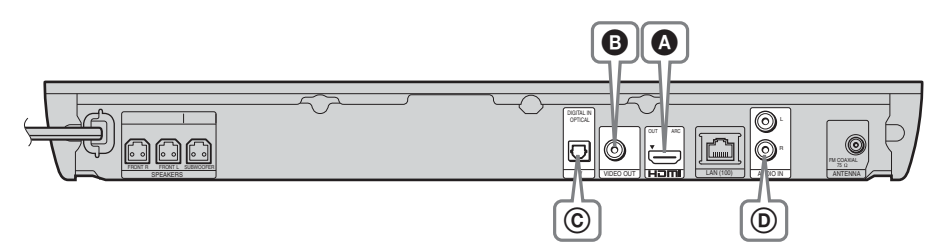

### **Pripojenia na prenos obrazu**

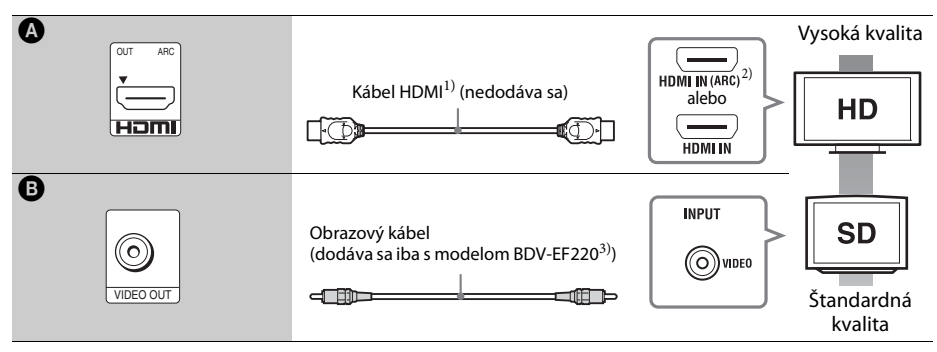

- <sup>1)</sup> Kábel High Speed HDMI
- <sup>2)</sup> Ak je konektor HDMI IN na vašom televízore kompatibilný s funkciou ARC (Audio Return Channel), pri pripojení kábla HDMI sa tiež môže prenášať digitálny zvukový signál z televízora. Informácie o nastavení funkcie Audio Return Channel nájdete v časti [Audio Return Channel] (Spätný zvukový kanál) [\(str. 43\).](#page-42-3)
- <sup>3)</sup>Dodávaný obrazový kábel slúži na pripojenie dokovacej stanice pre zariadenie iPod alebo iPhone. (iba model BDV-EF420)

## **Pripojenia na prenos zvuku**

Ak systém nepripojíte ku konektoru HDMI na televízore kompatibilnom s funkciou ARC, vytvorte vhodné pripojenie zvuku, aby ste mohli počúvať zvuk z televízora pomocou reproduktorov systému.

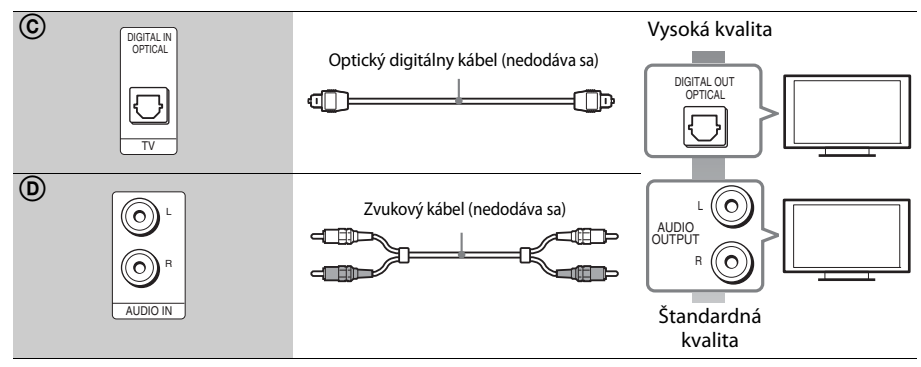

# <span id="page-15-1"></span><span id="page-15-0"></span>**Pripojenie ďalších zariadení (digitálneho prijímača a pod.)**

Systém pripojte tak, aby sa obrazové signály zo systému a ďalšieho zariadenia prenášali do televízora a zvukové signály zo zariadenia prenášali do systému nasledujúcim spôsobom.

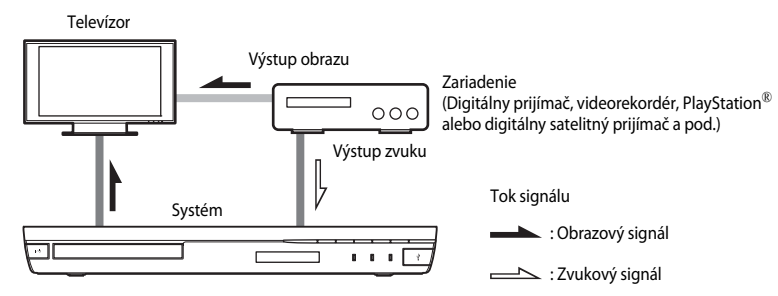

V závislosti od typu konektora na zariadení vyberte jeden z nasledujúcich spôsobov pripojenia.

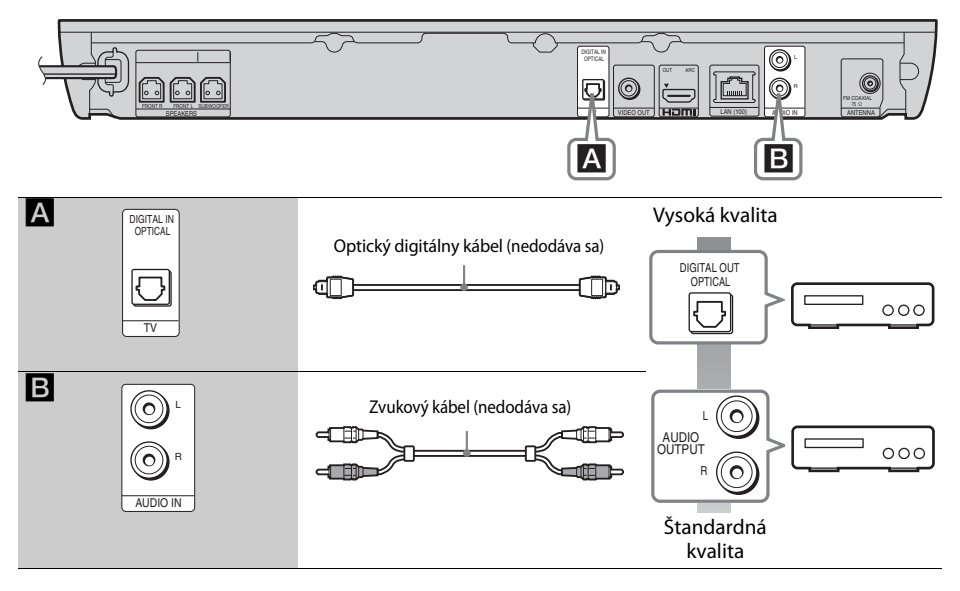

#### **Poznámka**

- Ak vytvárate obidva pripojenie uvedené vyššie, nastavte položku [Control for HDMI] (Ovládanie pripojenia HDMI) v časti [HDMI Settings] (Nastavenia HDMI) ponuky [System Settings] (Nastavenia systému) na hodnotu [Off] (Vypnuté) [\(str. 43\)](#page-42-3).
- Zvuk zo zariadenia môžete reprodukovať výberom funkcie AUDIO pri pripojení B.

# <span id="page-16-3"></span><span id="page-16-0"></span>**Pripojenie antény**

Zadný panel jednotky

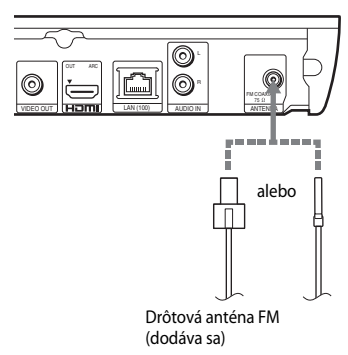

#### **Poznámka**

- Drôtovú anténu FM úplne natiahnite.
- Po pripojení drôtovej antény FM ju vodorovne narovnajte.

#### **Tip**

• Ak máte slabý príjem signálu FM, pomocou 75-ohmového koaxiálneho kábla (nedodáva sa) pripojte jednotku k exteriérovej anténe FM.

# <span id="page-16-2"></span><span id="page-16-1"></span>**Krok č. 3: Príprava pripojenia k sieti**

#### **Tip**

• Ak chcete systém pripojiť k sieti, vykonajte nastavenia [Easy Network Settings] (Jednoduché nastavenia siete). Podrobné informácie nájdete v časti "Krok č. 4: [Vykonanie jednoduchého nastavenia" \(str. 19\).](#page-18-0)

Príslušný spôsob vyberte na základe prostredia siete LAN (Local Area Network).

Predný panel jednotky

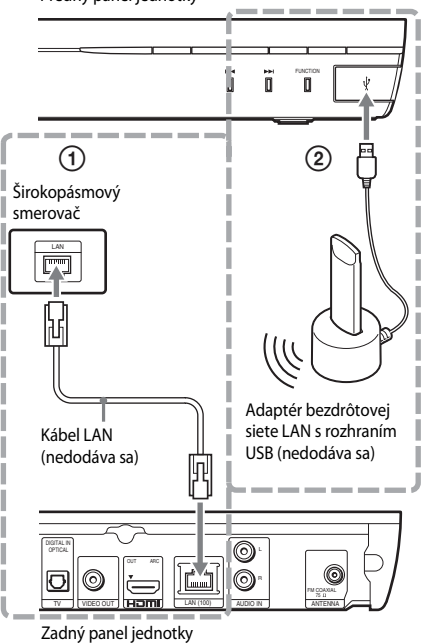

## 1 **Nastavenie káblového pripojenia**

Na pripojenie ku konektoru LAN (100) na jednotke použite kábel LAN.

#### **Tip**

• Odporúča sa použiť priamy alebo prekrýžený tienený kábel rozhrania (kábel LAN).

## 2 **Nastavenie bezdrôtového pripojenia pomocou rozhrania USB**

Bezdrôtovú sieť LAN používajte prostredníctvom adaptéra bezdrôtovej siete LAN s rozhraním USB (iba model Sony UWA-BR100\*).

Adaptér bezdrôtovej siete LAN s rozhraním USB nemusí byť v niektorých regiónoch alebo krajinách dostupný.

\* Podľa stavu v novembri 2011.

Skôr než pripojíte predlžovací kábel alebo zasuniete adaptér bezdrôtovej siete LAN s rozhraním USB, vypnite jednotku. Po zasunutí adaptéra bezdrôtovej siete LAN s rozhraním USB do podstavca a pripojení predlžovacieho kábla k portu  $\leftrightarrow$  (USB) jednotku znova zapnite.

## **Skôr než vykonáte nastavenia siete**

Ak je váš smerovač (prístupový bod) bezdrôtovej siete LAN kompatibilný so štandardom Wi-Fi Protected Setup (WPS), nastavenia siete môžete jednoducho nastaviť pomocou tlačidla WPS.

Ak nie, vopred zistite nasledujúce údaje a zapíšte ich na vyhradené miesto.

- Názov siete (SSID\*), ktorý patrí vašej sieti\*\*.
- Kľúč zabezpečenia (kľúč WEP a WPA). V prípade, že máte zapnuté zabezpečenie bezdrôtovej siete\*\*.
- Identifikátor SSID (identifikátor siete) je názov, ktorý identifikuje konkrétnu bezdrôtovú sieť.
- \*\* Ak chcete získať údaje o identifikátore SSID a kľúči zabezpečenia, musíte skontrolovať nastavenia smerovača bezdrôtovej siete LAN. Ak chcete získať podrobné informácie:
	- navštívte nasledujúce webové lokality:

Pre zákazníkov v Európe a Rusku: http://support.sony-europe.com/hub/hub.html

Pre zákazníkov v iných krajinách a regiónoch: http://www.sony-asia.com/section/support

- preštudujte si používateľskú príručku pre váš smerovač bezdrôtovej siete LAN
- poraďte sa s výrobcom vášho smerovača bezdrôtovej siete LAN

## <span id="page-17-0"></span>**Informácie o zabezpečení bezdrôtovej siete LAN**

Keďže sa komunikácia v bezdrôtovej sieti LAN vykonáva pomocou rádiových vĺn, hrozí zachytenie bezdrôtového signálu. Tento systém podporuje rôzne funkcie zabezpečenia na ochranu bezdrôtovej komunikácie. Nastavenia zabezpečenia správne nakonfigurujte podľa sieťového prostredia.

#### **Bez zabezpečenia**

Hoci môžete ľahko vyberať nastavenia, ktokoľvek môže zachytiť vašu bezdrôtovú komunikáciu alebo preniknúť do bezdrôtovej siete aj bez dômyselných nástrojov. Pamätajte, že pri tomto nastavení hrozí riziko neoprávneného prístupu alebo zachytenia údajov.

#### **WEP**

Technológia WEP slúži na zabezpečenie komunikácie, aby cudzie osoby nemohli zachytiť vašu komunikáciu ani preniknúť do bezdrôtovej siete. WEP je staršia technológia zabezpečenia umožňujúca pripojenie starších zariadení, ktoré nepodporujú technológiu TKIP/AES.

#### ■ WPA-PSK (TKIP), WPA2-PSK (TKIP)

TKIP je technológia zabezpečenia vyvinutá v reakcii na nedostatky technológie WEP. Technológia TKIP zaručuje vyššiu úroveň zabezpečenia než WEP.

#### x **WPA-PSK (AES), WPA2-PSK (AES)**

AES je technológia zabezpečenia, ktorá používa pokročilú metódu zabezpečenia odlišnú od technológií WEP a TKIP. Technológia AES zaručuje vyššiu úroveň zabezpečenia než technológia WEP alebo TKIP.

# <span id="page-18-2"></span><span id="page-18-0"></span>**Krok č. 4: Vykonanie jednoduchého nastavenia**

## **Skôr než vykonáte krok č. 4**

Skontrolujte, či sú všetky zariadenia pripojené na doraz, a potom pripojte sieťovú šnúru (napájací kábel).

<span id="page-18-1"></span>Podľa krokov nižšie vykonajte základné nastavenia a nastavenia siete systému. Zobrazené položky sa líšia v závislosti od modelu pre príslušnú krajinu.

**1 Vložte dve dodané batérie R6 (veľkosti AA) tak, aby póly** 3 **a** # **na batériách zodpovedali značkám vnútri priestoru pre batérie.**

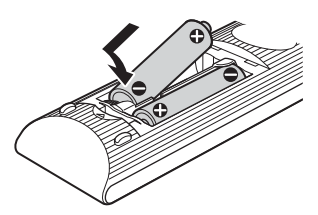

- **2 Zapnite televízor.**
- **3 Stlačte tlačidlo** [**/**1**.**
- **4 Prepnite výber vstupu na televízore tak, aby sa signál zo systému zobrazil na televíznej obrazovke.**

Zobrazí sa obrazovka Easy Setup Display (Obrazovka jednoduchého nastavenia) v jazyku ponuky na obrazovke.

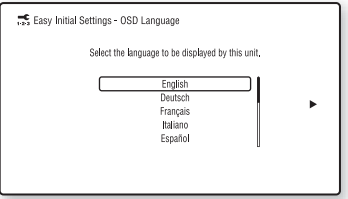

**5 Vykonajte nastavenia [Easy Initial Settings] (Jednoduché úvodné nastavenia). Postupujte podľa pokynov na obrazovke a pomocou tlačidiel** C**/**X**/**x**/**c **a vyberte základné nastavenia.**

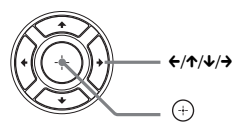

V závislosti od spôsobu pripojenia [\(str. 15\)](#page-14-0) vykonajte nasledujúce nastavenie.

- Pripojenie pomocou kábla HDMI: Postupujte podľa pokynov zobrazených na televíznej obrazovke.
- Pripojenie pomocou obrazového kábla: Vyberte možnosť [16:9] alebo [4:3], aby sa obraz zobrazoval správne.
- **6 Po dokončení nastavení [Easy Initial Settings] (Jednoduché úvodné nastavenia) vykonajte nastavenia [Easy Network Settings] (Jednoduché nastavenia siete). Stláčaním tlačidiel**  C**/**X**/**x**/**c **vyberte nastavenia [Easy Network Settings] (Jednoduché nastavenia siete) a stlačte tlačidlo .**

Zobrazí sa obrazovka Easy Network Settings (Jednoduché nastavenia siete).

**7 Postupujte podľa pokynov na obrazovke a pomocou tlačidiel ←/↑/↓/→ a**  $\oplus$  **vyberte nastavenia siete.**

Ak sa systém nemôže pripojiť k sieti, pozrite si časť ["Pripojenie k sieti" \(str. 51\)](#page-50-0) alebo "Pripojenie k bezdrôtovej sieti LAN" [\(str. 51\)](#page-50-1).

## **Opätovné zobrazenie obrazovky Easy Initial Settings (Jednoduché úvodné nastavenia) alebo Easy Network Settings (Jednoduché nastavenia siete)**

**1 Stlačte tlačidlo HOME.**

Na televíznej obrazovke sa zobrazí domovská ponuka.

**2** Stláčaním tlačidiel ←/→ vyberte **položku [Setup] (Nastavenie).**

- **3 Stláčaním tlačidiel** X**/**x **vyberte položku [Easy Setup] (Jednoduché nastavenie) a stlačte tlačidlo .**
- **4 Stláčaním tlačidiel** X**/**x **vyberte príslušné nastavenie a stlačte tlačidlo .**
	- [Easy Initial Settings] (Jednoduché úvodné nastavenia)
	- [Easy Network Settings] (Jednoduché nastavenia siete)

Zobrazí sa obrazovka Easy Initial Settings (Jednoduché úvodné nastavenia) alebo Easy Network Settings (Jednoduché nastavenia siete)

# <span id="page-19-0"></span>**Krok č. 5: Výber zdroja**

<span id="page-19-1"></span>Môžete vybrať zdroj prehrávania.

#### **Opakovane stláčajte tlačidlo FUNCTION, kým sa na displeji predného panela nezobrazí požadovaná funkcia.**

Ak stlačíte tlačidlo FUNCTION raz, na displeji predného panela sa zobrazí aktuálna funkcia. Každým ďalším stlačením tlačidla FUNCTION sa funkcia zmení takto.

 $BD/DVD \rightarrow USB \rightarrow FM \rightarrow TV \rightarrow ADDIO \rightarrow$  $BD/DVD \rightarrow \dots$ 

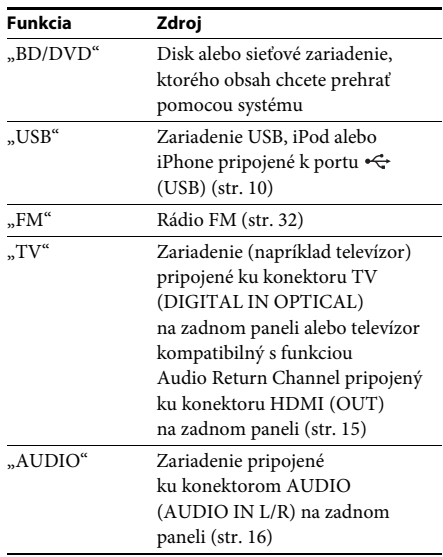

#### **Tip**

Niektoré funkcie možno zmeniť na televíznej obrazovke stláčaním tlačidiel FUNCTION,  $\uparrow/\downarrow$  a  $\oplus$ .

# <span id="page-20-0"></span>**Krok č. 6: Priestorový zvuk**

<span id="page-20-1"></span>Po vykonaní predchádzajúcich krokov a spustení prehrávania možno jednoducho vyberať z naprogramovaných zvukových režimov, ktoré sú prispôsobené rôznym typom zvukových zdrojov. Tieto nastavenia vám v pohodlí vášho domova poskytnú zážitok z nádherných a výkonných zvukov, aké poznáte z prostredia kinosál.

# **Výber zvukového režimu**

#### **Počas prehrávania opakovane stláčajte tlačidlá SOUND MODE +/–, kým sa na displeji predného panela alebo televíznej obrazovke nezobrazí požadovaný režim.**

Môžete vybrať nasledujúce položky. Text v hranatých zátvorkách sa zobrazuje na televíznej obrazovke a text v úvodzovkách sa zobrazuje na displeji predného panela.

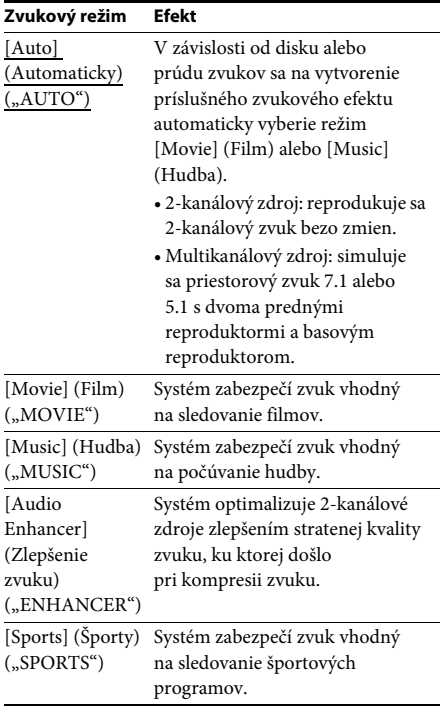

### **Zvukový režim Efekt**

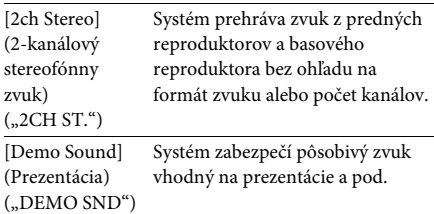

### **Výber zvukového režimu z ponuky možností**

- **1 Stláčaním tlačidiel OPTIONS a** X**/**<sup>x</sup> **vyberte položku [Sound Mode] (Zvukový režim) a stlačte tlačidlo .**
- **2 Stláčaním tlačidiel** X**/**x **vyberte požadovaný zvukový režim a stlačte**  tlačidlo  $\textcolor{red}{\oplus}$ .

#### **Poznámka**

• Zvukový režim možno vybrať iba vtedy, keď je položka [Sound Effect] (Zvukový efekt) nastavená na možnosť [Sound Mode On] (Zapnutý zvukový režim) [\(str. 42\)](#page-41-1). Ak je položka [Sound Effect] (Zvukový efekt) nastavená na inú možnosť ako [Sound Mode On] (Zapnutý zvukový režim), nastavenie zvukového režimu sa nepoužije.

#### <span id="page-21-3"></span><span id="page-21-2"></span><span id="page-21-0"></span>**Prehrávanie**

# <span id="page-21-1"></span>**Prehrávanie disku**

Zoznam prehrateľných diskov nájdete v časti ["Prehrateľné disky" \(str. 52\).](#page-51-1)

- **1 Prepnite výber vstupu na televízore tak, aby sa signál zo systému zobrazil na televíznej obrazovke.**
- **2 Stlačte tlačidlo** Z **a položte disk do zásobníka diskov.**

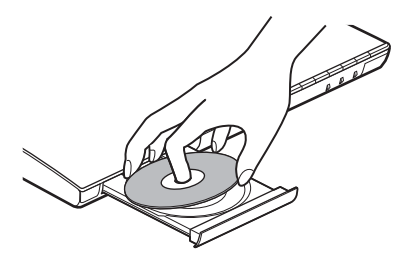

## **3 Stlačením tlačidla** Z **zatvorte zásobník diskov.**

Spustí sa prehrávanie.

Ak sa prehrávanie nespustí automaticky, vyberte ikonu  $\bullet$  v kategórii [Video],  $\Box$  [Music] (Hudba) alebo  $\Box$  [Photo] (Fotografie) a stlačte tlačidlo  $\oplus$ .

## <span id="page-21-5"></span>**Prehrávanie diskov BONUSVIEW/ BD-LIVE**

Na niektorých diskoch BD-ROM s logom BD-LIVE\* je uložený bonusový obsah a ďalšie údaje, ktoré môžete prevziať pre svoje potešenie.

\*  $^{BD}LIVE$ 

**1**Pripojte zariadenie USB k portu  $\leftrightarrow$  (USB) **[\(str. 10\)](#page-9-1).**

Na lokálne ukladanie údajov používajte pamäťové zariadenie USB s kapacitou minimálne 1 GB.

- **2 Pripravte sa na používanie disku BD-LIVE (platí iba pre disky BD-LIVE).**
	- Pripojte systém k sieti [\(str. 17\)](#page-16-2).

• Položku [BD Internet Connection] (Internetové pripojenie k službe BD) nastavte na hodnotu [Allow] (Povoliť) [\(str. 42\)](#page-41-2).

#### **3 Vložte disk BD-ROM s logom BONUSVIEW alebo BD-LIVE.**

Spôsob ovládania sa líši v závislosti od disku. Pozrite si návod na použitie príslušného disku.

#### **Tip**

• Ak chcete odstrániť údaje uložené v pamäťovom zariadení USB, v ponuke [Video] vyberte položku [Erase BD Data] (Vymazať údaje služby BD) a stlačte tlačidlo  $\oplus$ . Odstránia sa všetky údaje uložené v priečinku buda.

## <span id="page-21-4"></span>**Prehrávanie diskov Blu-ray 3D**

Môžete prehrávať disky Blu-ray 3D s logom 3D\*.

- **\*** 3D
- **1 Pripravte sa na prehrávanie disku Blu-ray 3D.**
	- Prepojte systém a televízor kompatibilný s funkciou trojrozmerného zobrazenia pomocou kábla High Speed HDMI (nedodáva sa).
	- Nastavte položky [3D Output Setting] (Nastavenie trojrozmerného výstupu) a [TV Screen Size Setting for 3D] (Nastavenie veľkosti televíznej obrazovky na trojrozmerné zobrazenie) v ponuke [Screen Settings] (Nastavenia obrazovky) [\(str. 40\)](#page-39-1).

## **2 Vložte disk Blu-ray 3D.**

Spôsob ovládania sa líši v závislosti od disku. Pozrite si návod na použitie dodaný s diskom.

#### **Tip**

• Pozrite si aj návod na použitie televízora kompatibilného s funkciou trojrozmerného zobrazenia.

# Prehrávanie **Prehrávanie**

# <span id="page-22-3"></span>**Zobrazenie informácií o prehrávaní**

Informácie o prehrávaní a ďalšie informácie môžete skontrolovať stlačením tlačidla DISPLAY.

Zobrazené informácie sa líšia v závislosti od typu disku a stavu systému.

Príklad: pri prehrávaní disku BD-ROM

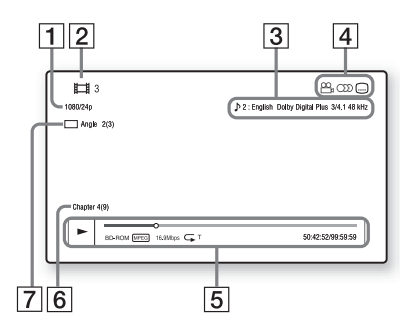

- **1** Výstupné rozlíšenie/obrazová frekvencia
- 2 Číslo alebo názov titulu
- **3** Aktuálne vybraté nastavenie zvuku
- 4 Dostupné funkcie ( $\mathfrak{S}_{\mathfrak{g}}$  uhol, OD) zvuk,  $\ldots$ titulky)
- E Informácie o prehrávaní Zobrazuje sa režim prehrávania, stavový riadok prehrávania, typ disku, videokodek, bitová rýchlosť, typ opakovania, uplynulý čas, celkový čas prehrávania
- 6 Číslo kapitoly
- **7** Aktuálne vybratý uhol

# <span id="page-22-2"></span><span id="page-22-0"></span>**Prehrávanie obsahu zariadenia USB**

Môžete prehrávať videosúbory a súbory s hudbou a fotografiami, ktoré sú uložené v pripojenom zariadení USB. Zoznam prehrateľných typov súborov nájdete v časti ["Prehrateľné typy súborov" \(str. 53\).](#page-52-1)

**1** Pripojte zariadenie USB k portu  $\leq$  (USB) **[\(str. 10\).](#page-9-1)**

Pred pripojením si pozrite návod na použitie zariadenia USB.

## **2 Stlačte tlačidlo HOME.**

Na televíznej obrazovke sa zobrazí domovská ponuka.

- **3** Stláčaním tlačidiel ←/→ vyberte položku **[Video], [Music] (Hudba) alebo [Photo] (Fotografie).**
- **4 Stláčaním tlačidiel** X**/**x **vyberte položku [USB device] (Zariadenie USB) a stlačte tlačidlo .**

### **Poznámka**

• Počas prevádzky zariadenie USB neodpájajte. Pred pripojením alebo odpojením zariadenia USB vypnite systém, aby ste predišli poškodeniu údajov alebo zariadenia USB.

# <span id="page-22-1"></span>**Prehrávanie obsahu zariadenia iPod alebo iPhone**

## *(iba model BDV-EF420)*

Prostredníctvom systému môžete prehrávať hudbu, videá a fotografie uložené v zariadení iPod alebo iPhone a nabíjať zariadenie.

## **Kompatibilné modely zariadení iPod a iPhone**

Skôr než začnete zariadenie iPod alebo iPhone používať so systémom, aktualizujte softvér zariadenia na najnovšiu verziu.

Made for iPod touch 4. generácie, iPod touch 3. generácie, iPod touch 2. generácie, iPod nano 6. generácie, iPod nano 5. generácie (videokamera), iPod nano 4. generácie (video), iPod nano 3. generácie (video), iPod classic, iPhone 4S, iPhone 4, iPhone 3GS, iPhone 3G

### **Prehrávanie obsahu zariadenia iPod alebo iPhone prostredníctvom systému**

**1 Pripojte dokovaciu stanicu pre zariadenie iPod alebo iPhone k portu**  $\leftarrow$  **(USB) [\(str. 10\)](#page-9-1). Potom zariadenie iPod alebo iPhone vložte do dokovacej stanice pre zariadenie iPod alebo iPhone.**

Pri prehrávaní videosúborov alebo súborov s fotografiami najprv prepojte konektor obrazového výstupu na dokovacej stanici pre zariadenie iPod alebo iPhone a konektor obrazového vstupu na televízore pomocou obrazového kábla. Až potom zariadenie iPod alebo iPhone vložte do dokovacej stanice pre zariadenie iPod alebo iPhone.

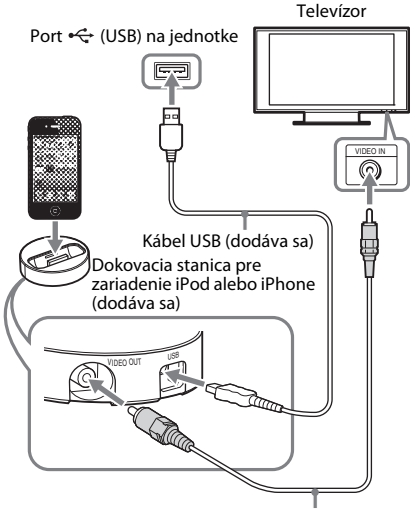

Obrazový kábel (dodáva sa)

## **2 Stlačte tlačidlo HOME.**

Na televíznej obrazovke sa zobrazí domovská ponuka.

- **3** Stláčaním tlačidiel ←/→ vyberte položku **[Video], [Music] (Hudba) alebo [Photo] (Fotografie).**
- **4** Stláčaním tlačidiel ↑/↓ vyberte **položku [iPod] a stlačte tlačidlo .**

#### x **Ak ste v kroku č. 3 vybrali položku [Video] alebo [Music] (Hudba)**

Na televíznej obrazovke sa zobrazí zoznam videosúborov alebo súborov s hudbou. Prejdite na nasledujúci krok.

#### x **Ak ste v kroku č. 3 vybrali položku [Photo] (Fotografie)**

Na televíznej obrazovke sa zobrazí hlásenie [Please change the TV input to the video input...] (Zmeňte televízny vstup na obrazový vstup). Prepnite výber vstupu na televízore tak, aby sa signál zo zariadenia iPod alebo iPhone zobrazil na televíznej obrazovke. Potom spustite prezentáciu priamym ovládaním zariadenia iPod alebo iPhone.

#### **5 Stláčaním tlačidiel** C**/**X**/**x**/**c **a vyberte súbor, ktorý chcete prehrať.**

Zvuk zo zariadenia iPod alebo iPhone sa bude prehrávať pomocou systému. Pri prehrávaní videosúboru prepnite výber vstupu na televízore tak, aby sa signál zo zariadenia iPod alebo iPhone zobrazil na televíznej obrazovke.

Zariadenie iPod alebo iPhone môžete ovládať pomocou tlačidiel na dodanom diaľkovom ovládači.

Podrobné informácie o ovládaní zariadenia iPod alebo iPhone nájdete aj v návode na použitie zariadenia iPod alebo iPhone.

# Prehrávanie **Prehrávanie**

#### **Poznámka**

- Ak počas prezerania obrázkov zo zariadenia iPod alebo iPhone na televíznej obrazovke chcete zmeniť nastavenia systému, napríklad nastavenie zvukového režimu, najprv vyberte na televízore vstup pre tento systém a až potom začnite systém ovládať.
- Keď zariadenie iPod alebo iPhone pripojíte k zapnutému systému, zariadenie sa začne nabíjať.
- Spoločnosť Sony nezodpovedá za stratu ani poškodenie údajov zaznamenaných v zariadení iPod alebo iPhone po pripojení zariadenia iPod alebo iPhone k jednotke.
- Počas prevádzky neodpájajte zariadenie iPod ani iPhone. Pri pripájaní alebo odpájaní zariadenia iPod alebo iPhone vypnite systém, aby ste predišli poškodeniu údajov alebo poškodeniu zariadenia iPod alebo iPhone.
- Pri prehrávaní videosúborov alebo súborov s fotografiami prostredníctvom zariadenia iPod alebo iPhone nie je k dispozícii funkcia ovládania hlasitosti systému.
- Systém dokáže rozpoznať až 5 000 súborov (vrátane priečinkov).

# <span id="page-24-1"></span><span id="page-24-0"></span>**Prehrávanie prostredníctvom siete**

## **Využívanie služby Sony Entertainment Network (SEN)**

Služba Sony Entertainment Network plní funkciu brány, ktorou sa priamo do jednotky prenáša vybratý internetový obsah a rôzne zábavné položky na požiadanie.

#### **Tip**

• Skôr než budete môcť niektoré typy internetového obsahu prehrať, musíte sa zaregistrovať pomocou počítača. Podrobnosti nájdete na tejto webovej lokalite:

Pre zákazníkov v Európe a Rusku:

http://support.sony-europe.com/hub/hub.html

Pre zákazníkov v iných krajinách a regiónoch: http://www.sony-asia.com/section/support

- Určitý internetový obsah nemusí byť v niektorých regiónoch alebo krajinách dostupný.
- **1 Pripravte sa na používanie služby Sony Entertainment Network.**

Pripojte systém k sieti [\(str. 17\).](#page-16-2)

- **2 Stlačte tlačidlo SEN.**
- **3** Stláčaním tlačidiel ←/↑/↓/→ vyberte **internetový obsah a rôzne zábavné položky na požiadanie a stlačte tlačidlo .**

## **Ovládací panel prehrávania videa**

Ovládací panel sa zobrazí po spustení prehrávania videosúboru. Zobrazené položky sa môžu líšiť v závislosti od poskytovateľa internetového obsahu.

Ak ich chcete zobraziť znova, stlačte tlačidlo DISPLAY.

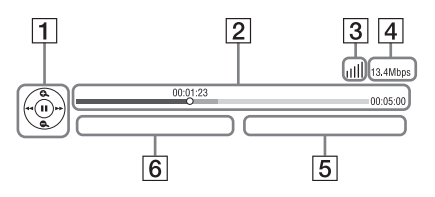

**1** Ovládanie zobrazenia Stláčaním tlačidla ←/↑/↓/→ alebo + môžete ovládať prehrávanie.

- **2** Stavový riadok prehrávania Stavový riadok, kurzor označujúci aktuálnu polohu, čas prehrávania, dĺžka videosúboru
- **3** Indikátor stavu siete Označuje intenzitu signálu bezdrôtového pripojenia.  $\frac{\nabla}{\Delta}$  Označuje káblové pripojenie.
- **4** Prenosová rýchlosť siete
- E Názov nasledujúceho videosúboru
- **6** Názov aktuálne vybratého videosúboru

## <span id="page-25-0"></span>**Prehrávanie súborov v domovskej sieti (DLNA)**

Videosúbory a súbory s hudbou a fotografiami uložené v iných zariadeniach s certifikátom DLNA môžete prehrávať pripojením týchto zariadení k domovskej sieti.

Túto jednotku možno používať ako prehrávacie aj vykresľovacie zariadenie.

- Server: slúži na ukladanie a odosielanie súborov.
- Prehrávač: slúži na prijímanie a prehrávanie súborov zo servera.
- Vykresľovacie zariadenie: slúži na prijímanie a prehrávanie súborov zo servera a možno ho ovládať pomocou iného zariadenia (ovládača).
- Ovládač: slúži na ovládanie vykresľovacieho zariadenia.

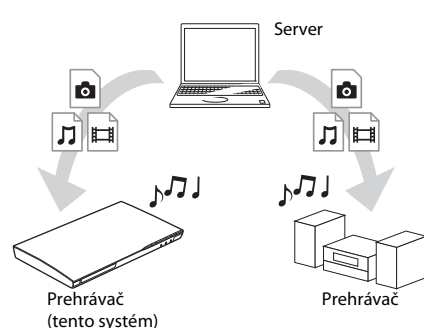

#### **Pripravte sa na používanie funkcie DLNA.**

- Pripojte systém k sieti [\(str. 17\)](#page-16-2).
- Pripravte ďalšie zariadenia s certifikátom DLNA. Podrobné informácie nájdete v návodoch na použitie zariadení.

### **Prehrávanie súborov uložených na serveri DLNA prostredníctvom systému (prehrávača DLNA)**

V časti $\Box$  [Video],  $\Box$  [Music] (Hudba) alebo [Photo] (Fotografie) domovskej ponuky vyberte ikonu servera DLNA a potom súbor, ktorý chcete prehrať.

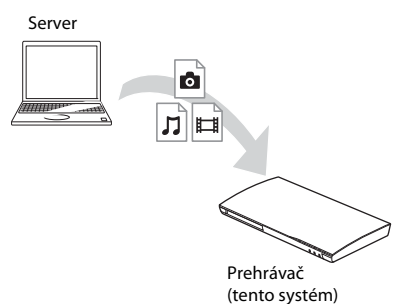

#### **Prehrávanie vzdialených súborov ovládaním systému (vykresľovacieho zariadenia) prostredníctvom ovládača DLNA**

Pri prehrávaní súborov uložených na serveri DLNA môžete systém ovládať pomocou ovládača s certifikátom DLNA, napríklad pomocou zariadenia iPhone.

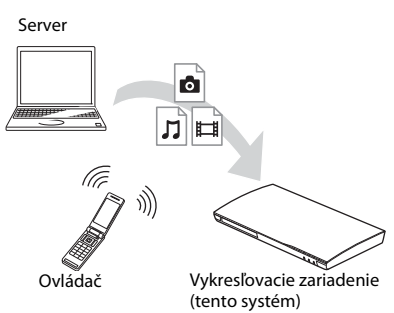

Tento systém ovládajte pomocou ovládača DLNA.

Podrobné informácie o ovládaní nájdete v návode na použitie ovládača DLNA.

#### **Poznámka**

- Systém neovládajte naraz pomocou dodaného diaľkového ovládača aj ovládača DLNA.
- Podrobné informácie o ovládači DLNA nájdete aj v návode na použitie ovládača DLNA.

#### **Tip**

• Systém je kompatibilný s funkciou Play To aplikácie Windows Media® Player 12, ktorá sa štandardne dodáva s operačným systémom Windows 7.

# **Prehrávanie rovnakej hudby v rôznych miestnostiach (PARTY STREAMING)**

Rovnakú hudbu môžete súčasne prehrávať pomocou všetkých zariadení značky Sony, ktoré sú kompatibilné s funkciou PARTY STREAMING a pripojené k domovskej sieti.

S funkciou PARTY STREAMING možno používať obsah priečinka  $\prod$  [Music] (Hudba) a funkcie FM a AUDIO.

Existujú dva typy zariadení kompatibilných s funkciou PARTY STREAMING.

- Hostiteľ funkcie PARTY: prehráva a odosiela hudbu.
- Hosť funkcie PARTY: prehráva hudbu odoslanú hostiteľom funkcie PARTY.

Túto jednotku možno používať ako hostiteľa aj ako hosťa funkcie PARTY.

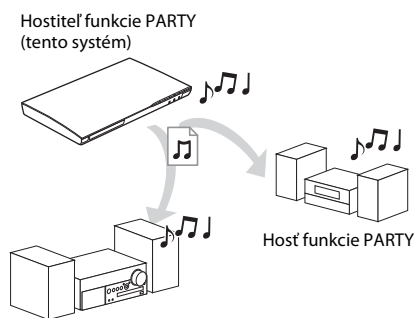

Hosť funkcie PARTY

#### **Pripravte sa na používanie funkcie PARTY STREAMING.**

- Pripojte systém k sieti [\(str. 17\)](#page-16-2).
- Pripojte zariadenia kompatibilné s funkciou PARTY STREAMING.

### **Používanie systému ako hostiteľa funkcie PARTY**

Vyberte príslušnú skladbu v časti  $\prod$  [Music] (Hudba), rozhlasovú stanicu v časti  $\bigcap$  [Radio] (Rádio) alebo [AUDIO] (Zvuk) v časti [Input] (Vstup), stlačte tlačidlo OPTIONS a potom výberom položky [Start PARTY] (Spustiť funkciu PARTY) z ponuky možností spustite funkciu.

Funkciu ukončíte stlačením tlačidla OPTIONS a výberom položky [Close PARTY] (Ukončiť funkciu PARTY) z ponuky možností.

#### **Poznámka**

• Ak sa prehráva obsah, ktorý nie je kompatibilný s funkciou PARTY STREAMING, systém ukončí funkciu PARTY automaticky.

## **Používanie systému ako hosťa funkcie PARTY**

V časti  $\prod$  [Music] (Hudba) vyberte položku [PARTY] a potom vyberte ikonu hostiteľského zariadenia funkcie PARTY. Ak už nechcete funkciu PARTY ďalej používať, stlačte tlačidlo OPTIONS a vyberte položku [Leave PARTY] (Zrušiť funkciu PARTY). Ak chcete funkciu PARTY ukončiť, stlačte tlačidlo OPTIONS a vyberte položku [Close PARTY] (Ukončiť funkciu PARTY).

### **Poznámka**

• Predávané skupiny produktov kompatibilných s funkciou PARTY STREAMING sa líšia v závislosti od oblasti.

# **Vyhľadávanie informácií o videách a hudbe**

Pomocou technológie spoločnosti Gracenote môžete získať informácie o obsahu a potom v nich vyhľadávať súvisiace údaje.

- **1 Pripojte systém k sieti [\(str. 17\)](#page-16-2).**
- **2 Vložte disk s obsahom, o ktorom chcete vyhľadať príslušné informácie.**

Informácie o videách môžete hľadať z diskov BD-ROM alebo DVD-ROM a informácie o hudbe z diskov CD-DA (hudobných diskov CD).

- **3** Stláčaním tlačidiel ←/→ vyberte položku **[Video] alebo [Music] (Hudba).**
- **4** Stláčaním tlačidiel ↑/↓ vyberte **položku [Video Search] (Vyhľadávanie videí) alebo [Music Search] (Vyhľadávanie hudby).**

Zobrazia sa informácie o obsahu.

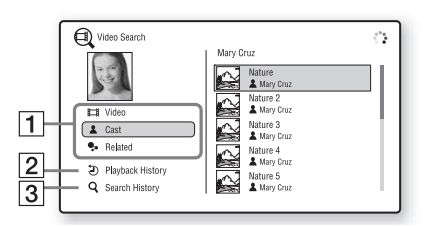

- A Podrobnosti o obsahu Zobrazí sa zoznam súvisiacich informácií, napríklad názov, herecké obsadenie, skladba alebo interpret.
- B [Playback History] (História prehrávania) Zobrazí sa zoznam predtým prehrávaných titulov na diskoch BD-ROM, DVD-ROM a CD-DA (hudobných diskoch CD). Vyberte titul, o ktorého obsahu chcete získať informácie.
- **3** [Search History] (História vyhľadávania) Zobrazí sa zoznam predchádzajúcich vyhľadávaní prostredníctvom funkcie [Video Search] (Vyhľadávanie videí) alebo [Music Search] (Vyhľadávanie hudby).

### **Vyhľadávanie ďalších súvisiacich informácií**

Zo zoznamov vyberte príslušnú položku a potom vyberte službu na vyhľadávanie.

# <span id="page-27-1"></span><span id="page-27-0"></span>**Dostupné možnosti**

Stlačením tlačidla OPTIONS získate prístup k rôznym nastaveniam a operáciám prehrávania. Dostupné položky sa líšia v závislosti od situácie.

## **Spoločné možnosti**

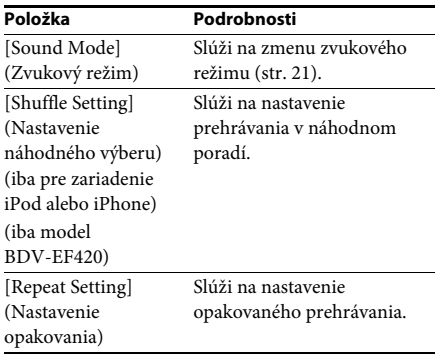

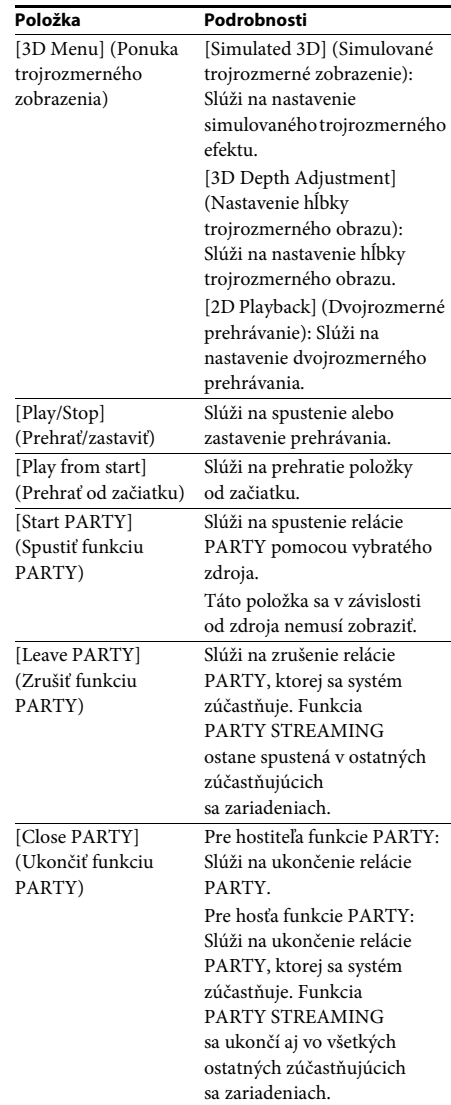

#### <span id="page-27-2"></span>**Iba [Video]**

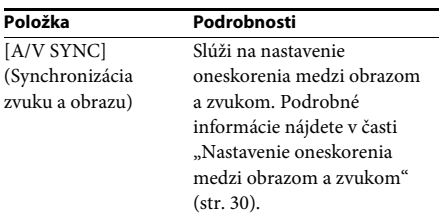

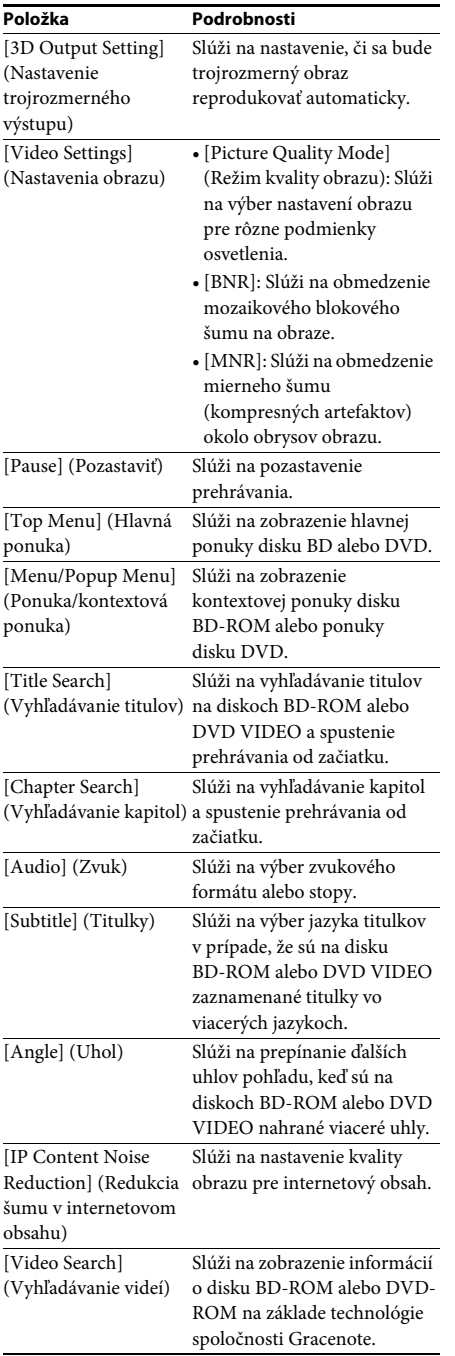

## **Iba [Music] (Hudba)**

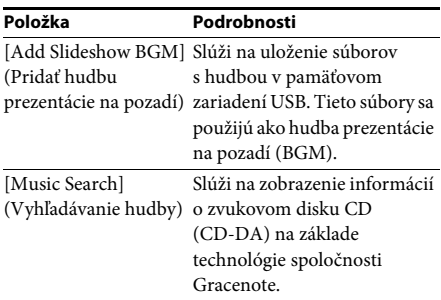

# <span id="page-28-0"></span>**Iba [Photo] (Fotografie)**

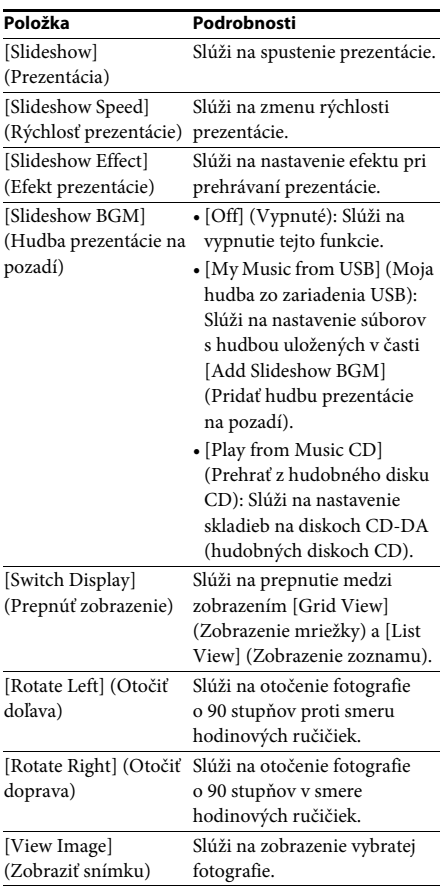

## <span id="page-29-0"></span>**Nastavenie oneskorenia medzi obrazom a zvukom**

#### <span id="page-29-1"></span>*(A/V SYNC)*

Keď sa zvuk nezhoduje s obrazom na televíznej obrazovke, môžete nastaviť oneskorenie medzi obrazom a zvukom.

Spôsob nastavenia sa líši v závislosti od funkcie.

#### **Pri prehrávaní pomocou inej funkcie ako FM alebo TV**

- **1 Stlačte tlačidlo OPTIONS.** Na televíznej obrazovke sa zobrazí ponuka
- možností. **2 Stláčaním tlačidiel** X**/**x **vyberte položku**
- **[A/V SYNC] (Synchronizácia zvuku a obrazu) a stlačte tlačidlo .**
- **3** Stláčaním tlačidiel ←/→ nastavte **oneskorenie medzi obrazom a zvukom.**

Môžete ho nastaviť v rozsahu 0 ms až 300 ms v intervaloch 25 ms.

## **4** Stlačte tlačidlo  $\oplus$ .

Vyberie sa príslušné nastavenie.

### **Pri prehrávaní pomocou funkcie TV**

#### **1 Stlačte tlačidlo OPTIONS.**

Na displeji predného panela sa zobrazí ponuka možností.

- **2 Opakovane stláčajte tlačidlá** X**/**x**, kým sa na displeji predného panela nezobrazí text A/V SYNC. Potom stlačte tlačidlo**   $alebo  $\rightarrow$ .$
- **3 Stláčaním tlačidiel** X**/**x **nastavte oneskorenie medzi obrazom a zvukom.**

Môžete ho nastaviť v rozsahu 0 ms až 300 ms v intervaloch 25 ms.

**4 Stlačte tlačidlo**  $\oplus$ .

Vyberie sa príslušné nastavenie.

## **5 Stlačte tlačidlo OPTIONS.**

Ponuka možností na displeji predného panela sa zatvorí.

# <span id="page-30-3"></span><span id="page-30-1"></span><span id="page-30-0"></span>**Výber zvukového formátu, stôp vo viacerých jazykoch alebo kanálu**

<span id="page-30-5"></span><span id="page-30-4"></span>Keď sa v systéme prehráva disk BD alebo DVD VIDEO nahraný vo viacerých zvukových formátoch (PCM, Dolby Digital, MPEG audio alebo DTS) alebo so stopami vo viacerých jazykoch, môžete zmeniť zvukový formát alebo jazyk.

Pri diskoch CD môžete vybrať zvuk z pravého alebo ľavého kanála a počúvať zvuk z vybratého kanála cez pravý aj ľavý reproduktor.

#### **Opakovaným stláčaním tlačidla AUDIO počas prehrávania vyberte požadovaný zvukový signál.**

Na televíznej obrazovke sa zobrazia informácie o zvuku.

### $\blacksquare$  **Disk BD alebo DVD VIDEO**

Výber jazykov sa líši v závislosti od disku BD alebo DVD VIDEO.

Keď sa zobrazia 4 číslice, označujú kód jazyka. V časti ["Zoznam kódov jazykov" \(str. 56\)](#page-55-1) si overte, ktorý jazyk tento kód predstavuje. Keď sa jazyk zobrazí dvakrát alebo viackrát, disk BD alebo DVD VIDEO je nahraný vo viacerých zvukových formátoch.

### **Disk DVD-VR**

Zobrazia sa typy zvukových stôp nahraných na disku.

Príklad:

- [ $\triangleright$  Stereo]
- [ $\triangleright$  Stereo (Audio1)] (Stereo (zvuk 1))
- [ $\triangleright$  Stereo (Audio2)] (Stereo (zvuk 2))
- [ $\triangleright$  Main] (Hlavné)
- [ $\triangleright$  Sub] (Vedľajšie)
- [ Main/Sub] (Hlavné/vedľajšie)

#### **Poznámka**

• Ak je na disku nahraný len jeden prúd zvuku, možnosti [ Stereo (Audio1)] (Stereo (zvuk 1)) a [ $\triangleright$  Stereo (Audio2)] (Stereo (zvuk 2)) sa nezobrazia.

### **Disk CD**

- [ $\triangleright$  Stereo]: štandardný stereofónny zvuk.
- [ 1/L] (1/Ľ): zvuk ľavého kanála (monofónny).
- $[\triangle 2/R]$  (2/P): zvuk pravého kanála (monofónny).
- $[\triangleright$  L+R]  $(L + P)$ : zvuk ľavého aj pravého kanála sa prenáša z jednotlivých reproduktorov.

# <span id="page-30-6"></span><span id="page-30-2"></span>**Reprodukovanie zvuku multiplexného vysielania**

## *(DUAL MONO)*

Zvuk multiplexného vysielania môžete reprodukovať v prípade, že sa v systéme prijíma alebo prehráva signál multiplexného vysielania vo formáte Dolby Digital.

#### **Poznámka**

• Ak chcete prijímať signál vo formáte Dolby Digital, musíte ku konektoru TV (DIGITAL IN OPTICAL) pripojiť televízor alebo iný komponent pomocou digitálneho optického kábla (str. [15](#page-14-1), [16\)](#page-15-1). Ak je konektor HDMI IN na televízore kompatibilný s funkciou Audio Return Channel (str. [15,](#page-14-1) [43\)](#page-42-3), môžete signál vo formáte Dolby Digital prijímať prostredníctvom kábla HDMI.

#### **Opakovane stláčajte tlačidlo AUDIO, kým sa na displeji predného panela nezobrazí požadovaný signál.**

- "MAIN": Bude sa prenášať zvuk v hlavnom jazyku.
- "SUB": Bude sa prenášať zvuk vo vedľajšom jazyku.
- "MAIN/SUB": Bude sa prenášať zmiešaný zvuk v hlavnom aj vedľajšom jazyku.

# <span id="page-31-2"></span><span id="page-31-1"></span>**Počúvanie rádia**

- **1 Opakovane stláčajte tlačidlo FUNCTION, kým sa na displeji predného panela nezobrazí text FM.**
- **2 Vyberte rozhlasovú stanicu.**

#### **Automatické ladenie**

Stlačte a podržte tlačidlá TUNING +/–, kým sa nespustí automatické vyhľadávanie. Na televíznej obrazovke sa zobrazí hlásenie [Auto Tuning] (Automatické ladenie). Vyhľadávanie sa zastaví, keď systém naladí stanicu.

Automatické ladenie zrušíte stlačením ľubovoľných tlačidiel okrem tlačidla 2 +/–.

#### **Manuálne ladenie**

Opakovane stláčajte tlačidlo TUNING +/–.

**3 Nastavte hlasitosť stláčaním tlačidla** 2 **+/–.**

### <span id="page-31-4"></span>**V prípade, že program FM šumí**

Ak program FM šumí, môžete vybrať monofónny príjem. Príjem nebude mať stereofónny efekt, ale zlepší sa.

#### **1 Stlačte tlačidlo OPTIONS.**

Na televíznej obrazovke sa zobrazí ponuka možností.

- **2 Stláčaním tlačidiel** X**/**x **vyberte položku [FM Mode] (Režim FM) a stlačte tlačidlo .**
- **3 Stláčaním tlačidiel** X**/**x **vyberte položku [Monaural] (Monofónne).** 
	- [Stereo] (Stereofónne): stereofónny príjem.
	- [Monaural] (Monofónne): monofónny príjem.
- **4 Stlačte tlačidlo .**

Vyberie sa príslušné nastavenie.

#### **Tip**

• [FM Mode] (Režim FM) môžete nastaviť pre každú predvolenú stanicu osobitne.

#### **Vypnutie rádia**

Stlačte tlačidlo  $\mathbb{I}/(1)$ .

# <span id="page-31-3"></span><span id="page-31-0"></span>**Ladič rozhlasových staníc Predvolenie rozhlasových staníc**

Môžete predvoliť až 20 staníc. Pred ladením znížte hlasitosť na minimum.

- **1 Opakovane stláčajte tlačidlo FUNCTION, kým sa na displeji predného panela nezobrazí text FM.**
- **2 Stlačte a podržte tlačidlá TUNING +/–, kým sa nespustí automatické vyhľadávanie.**

Vyhľadávanie sa zastaví, keď systém naladí stanicu.

## **3 Stlačte tlačidlo OPTIONS.**

Na televíznej obrazovke sa zobrazí ponuka možností.

- **4 Stláčaním tlačidiel** X**/**x **vyberte položku [Preset Memory] (Ukladanie predvolieb) a stlačte tlačidlo .**
- **5 Stláčaním tlačidiel** X**/**x **vyberte požadované predvolené číslo a stlačte tlačidlo .**
- **6 Zopakovaním krokov č. 2 až 5 uložte ďalšie stanice.**

#### **Zmena predvoleného čísla**

Stláčaním tlačidiel PRESET +/– vyberte požadované predvolené číslo, potom vykonajte postup od kroku č. 3.

## **Výber predvolenej stanice**

**1 Opakovane stláčajte tlačidlo FUNCTION, kým sa na displeji predného panela nezobrazí text FM.**

Naladí sa naposledy prijímaná stanica.

#### **2 Opakovaným stláčaním tlačidiel PRESET +/– vyberte predvolenú stanicu.**

Na televíznej obrazovke a displeji predného panela sa zobrazí predvolené číslo a frekvencia.

Každým stlačením tlačidla sa v systéme naladí jedna predvolená stanica.

#### **Tip**

• Číslo predvolenej stanice môžete vybrať priamo stláčaním číselných tlačidiel.

# <span id="page-32-1"></span><span id="page-32-0"></span>**Používanie rozhlasového údajového systému (RDS)**

# **Čo je rozhlasový údajový systém (RDS)?**

Rozhlasový údajový systém (RDS) je služba vysielania, ktorá umožňuje rozhlasovým staniciam vysielať dodatočné informácie spoločne s normálnym programovým signálom. Tento ladič rozhlasových staníc ponúka pohodlné funkcie systému RDS, napríklad zobrazenie názvu stanice. Názov stanice sa zobrazí aj na televíznej

obrazovke.

## **Prijímanie vysielania RDS**

#### **Jednoduchý výber stanice v pásme FM**

Keď naladíte stanicu, ktorá poskytuje služby systému RDS, názov stanice\* sa zobrazí na displeji predného panela.

\* Ak sa vysielanie RDS neprijíma, názov stanice sa na displeji predného panela nemusí zobraziť.

#### **Poznámka**

- Služba RDS nemusí pracovať správne, ak naladená stanica nevysiela signál služby systému RDS správne alebo ak je signál slabý.
- Službu RDS neposkytujú všetky stanice v pásme FM ani neposkytujú rovnaký typ služby. Ak systém RDS nepoznáte, obráťte sa na miestne rozhlasové stanice a požiadajte ich o podrobné informácie o službách systému RDS vo vašej oblasti.

#### **Tip**

• Stláčaním tlačidla DISPLAY počas prijímania vysielania RDS sa displej predného panela bude meniť takto:

Názov stanice → Frekvencia → Predvolené číslo → Názov stanice  $\rightarrow \dots$ 

### <span id="page-33-0"></span>**Ďalšie operácie**

# <span id="page-33-1"></span>**Používanie funkcie Control for HDMI (Ovládanie pripojenia HDMI) pre funkciu BRAVIA Sync**

<span id="page-33-5"></span>Táto funkcia je k dispozícii v televízoroch s funkciou BRAVIA Sync.

Ak pomocou kábla HDMI pripojíte zariadenia značky Sony kompatibilné s funkciou Control for HDMI (Ovládanie pripojenia HDMI), ovládanie sa zjednoduší.

#### **Poznámka**

• Ak chcete používať funkciu BRAVIA Sync, zapnite systém a všetky zariadenia pripojené k systému pomocou kábla HDMI.

#### **Control for HDMI – Easy Setting (Ovládanie pripojenia HDMI – jednoduché nastavenie)**

Funkciu [Control for HDMI] (Ovládanie pripojenia HDMI) systému môžete nastaviť automaticky, ak v televízore povolíte príslušné nastavenie.

Podrobné informácie o funkcii Control for HDMI (Ovládanie pripojenia HDMI) nájdete v časti "[HDMI Settings] (Nastavenia HDMI)" [\(str. 43\)](#page-42-3).

#### **Vypnutie napájania systému**

Systém môžete vypnúť spoločne s televízorom.

#### **Poznámka**

• Systém sa nevypne automaticky počas prehrávania hudby ani počas používania funkcie FM.

#### <span id="page-33-4"></span>**Prehrávanie jedným dotykom**

Keď na diaľkovom ovládači stlačíte tlačidlo  $\blacktriangleright$ , systém a televízor sa zapnú a vstup televízora sa nastaví na vstup HDMI, ku ktorému je pripojený systém.

#### **Ovládanie hlasitosti systému**

Môžete zjednodušiť ovládanie reprodukcie zvuku z televízora alebo iných zariadení.

Funkciu ovládania hlasitosti systému môžete používať nasledujúcim spôsobom:

- <span id="page-33-7"></span>• Keď je systém zapnutý, zvuk z televízora alebo iných zariadení sa môže prenášať z reproduktorov systému.
- Keď sa zvuk z televízora alebo iných zariadení prenáša prostredníctvom reproduktorov systému, môžete zmeniť reproduktory, do ktorých sa zvuk z televízora prenáša, stláčaním tlačidla  $SPEAKERS TV \rightarrow AUIDIO$
- Keď sa zvuk z televízora alebo iných zariadení prenáša prostredníctvom reproduktorov systému, môžete ovládaním televízora nastaviť hlasitosť a vypnúť zvuk systému.

#### **Audio Return Channel (Spätný zvukový kanál)**

Zvuk televízora môžete počúvať pomocou systému prostredníctvom jediného kábla HDMI. Podrobné informácie o nastavení nájdete v časti "[Audio Return Channel] (Spätný [zvukový kanál\)" \(str. 43\)](#page-42-4).

### **Sledovanie jazyka**

Keď zmeníte jazyk ponuky na obrazovke televízora, po vypnutí a zapnutí systému sa zmení aj jazyk ponuky na displeji systému.

# <span id="page-33-3"></span><span id="page-33-2"></span>**Nastavenie reproduktorov**

#### <span id="page-33-6"></span>*[Speaker Settings] (Nastavenia reproduktorov)*

Ak chcete dosiahnuť najlepší priestorový zvuk, nastavte vzdialenosť reproduktorov od miesta počúvania. Pomocou testovacieho tónu potom nastavte vyváženie reproduktorov.

#### **1 Stlačte tlačidlo HOME.**

Na televíznej obrazovke sa zobrazí domovská ponuka.

- **2** Stláčaním tlačidiel ←/→ vyberte **položku [Setup] (Nastavenie).**
- **3 Stláčaním tlačidiel** X**/**x **vyberte položku [Audio Settings] (Nastavenia zvuku) a stlačte tlačidlo .**
- **4 Stláčaním tlačidiel** X**/**x **vyberte položku [Speaker Settings] (Nastavenia reproduktorov) a stlačte tlačidlo .**

Zobrazí sa ponuka [Speaker Settings] (Nastavenia reproduktorov).

### **5 Stláčaním tlačidiel** X**/**x **vyberte príslušnú položku a stlačte tlačidlo .**

Skontrolujte nasledujúce nastavenia.

### <span id="page-34-3"></span>x **[Distance] (Vzdialenosť)**

Po premiestnení reproduktorov musíte nastaviť parametre vzdialenosti od miesta počúvania k reproduktorom.

Tieto parametre môžete nastaviť v rozsahu 0,0 až 7,0 metra.

[Front Left/Right] (Ľavý/pravý predný) 3,0 m: Nastavte vzdialenosť predného reproduktora. [Subwoofer] (Basový reproduktor) 3,0 m: Nastavte vzdialenosť basového reproduktora.

#### <span id="page-34-2"></span>x **[Level] (Hlasitosť)**

Môžete nastaviť hlasitosť reproduktorov. Tieto parametre môžete nastaviť v rozsahu –6,0 dB až +6,0 dB. Úpravu hlasitosti zjednodušíte nastavením položky [Test Tone] (Testovací tón) na hodnotu [On] (Zapnuté).

[Front Left/Right] (Ľavý/pravý predný) 0,0 dB: Nastavte hlasitosť predného reproduktora. [Subwoofer] (Basový reproduktor) 0,0 dB: Nastavte hlasitosť basového reproduktora.

#### <span id="page-34-5"></span>x **[Test Tone] (Testovací tón)**

Reproduktory vydajú testovací tón na nastavenie položky [Level] (Hlasitosť).

[Off] (Vypnuté): Testovací tón neznie z reproduktorov.

[On] (Zapnuté): Pri nastavovaní hlasitosti zaznie testovací tón postupne z každého reproduktora. Keď vyberiete niektorú z položiek ponuky [Speaker Settings] (Nastavenia reproduktorov), testovací tón postupne zaznie z každého reproduktora.

Hlasitosť nastavte uvedeným postupom.

- **1 Nastavte položku [Test Tone] (Testovací tón) na hodnotu [On] (Zapnuté).**
- **2 Stláčaním tlačidiel** X**/**x **vyberte položku [Level] (Hlasitosť) a stlačte tlačidlo .**
- **3** Stláčaním tlačidiel  $\uparrow/\downarrow$  vyberte **požadovaný typ reproduktora a stlačte tlačidlo .**
- **4** Stláčaním tlačidiel ←/→ vyberte ľavý alebo **pravý reproduktor a stláčaním tlačidiel**  X**/**x **nastavte jeho hlasitosť.**
- **5 Stlačte tlačidlo**  $\oplus$ **.**
- **6 Zopakujte kroky č. 3 až 5.**
- **7 Stlačte tlačidlo RETURN.**

Systém sa vráti k predchádzajúcemu zobrazeniu.

- **8 Stláčaním tlačidiel** X**/**x **vyberte položku [Test Tone] (Testovací tón) a stlačte tlačidlo .**
- **9 Stláčaním tlačidiel** X**/**x **vyberte položku [Off] (Vypnuté) a stlačte tlačidlo .**

#### **Poznámka**

#### **Tip**

• Ak chcete nastaviť hlasitosť všetkých reproduktorov naraz, stlačte tlačidlo 2 +/–.

# <span id="page-34-1"></span><span id="page-34-0"></span>**Používanie časovača spánku**

Systém môžete nastaviť tak, aby sa vypol v predvolenom čase, takže budete môcť zaspávať pri hudbe. Tento čas možno predvoliť v 10-minútových intervaloch.

#### <span id="page-34-4"></span>**Stlačte tlačidlo SLEEP.**

Každým stlačením tlačidla SLEEP sa zobrazenie minút (zostávajúci čas) na displeji predného panela zmení o 10 minút.

Po nastavení časovača spánku sa bude zostávajúci čas zobrazovať každých päť minút. Keď zostávajú menej ako dve minúty, na displeji predného panela bude blikať hlásenie SLEEP.

#### **Kontrola zostávajúceho času**

Jedenkrát stlačte tlačidlo SLEEP.

### **Zmena zostávajúceho času**

Opakovaným stláčaním tlačidla SLEEP vyberte požadovaný čas.

<sup>•</sup> Signály testovacieho tónu sa neprenášajú z konektora HDMI (OUT).

# <span id="page-35-5"></span><span id="page-35-0"></span>**Inaktivácia tlačidiel na jednotke**

## <span id="page-35-6"></span>*(Detská zámka)*

Inaktiváciou tlačidiel na jednotke (okrem tlačidla  $\mathbf{I}/\mathbf{U}$ ) môžete zabrániť nesprávnej operácii, napríklad v dôsledku detských šibalstiev (funkcia detskej zámky).

#### **Stlačte a viac ako päť sekúnd podržte tlačidlo** x **na jednotke.**

Na displeji predného panela sa zobrazí hlásenie LOCKED.

Funkcia detskej zámky sa aktivuje a tlačidlá jednotky sa uzamknú. (Systém môžete ovládať pomocou diaľkového ovládača.)

Ak chcete funkciu zrušiť, stlačte a viac ako päť sekúnd podržte tlačidlo , kým sa na displeji predného panela nezobrazí hlásenie UNLOCK.

#### **Poznámka**

• Ak počas zapnutej funkcie detskej zámky použijete tlačidlá na jednotke, na displeji predného panela zabliká hlásenie LOCKED.

# <span id="page-35-4"></span><span id="page-35-1"></span>**Ovládanie televízora pomocou dodaného diaľkového ovládača**

Nastavením signálu dodaného diaľkového ovládača môžete pomocou neho ovládať televízor.

#### **Poznámka**

• Pri výmene batérií diaľkového ovládača sa môže obnoviť predvolené nastavenie čísla kódu (SONY). Znova nastavte vhodné číslo kódu.

# **Príprava diaľkového ovládača na ovládanie televízora**

**Stlačte a podržte tlačidlo TV** "**/**1 **a pomocou číselných tlačidiel zadajte kód výrobcu televízora (pozrite si tabuľku). Potom tlačidlo TV |/(<sup>|</sup>) uvoľnite.** 

Ak je nastavenie neúspešné, aktuálne zaregistrovaný kód sa nezmení. Znova zadajte číslo kódu.

### **Čísla kódov televízorov, ktoré možno ovládať**

Ak je uvedených viacero kódov, skúste ich postupne zadávať, dokým nenájdete kód, ktorý funguje s televízorom.

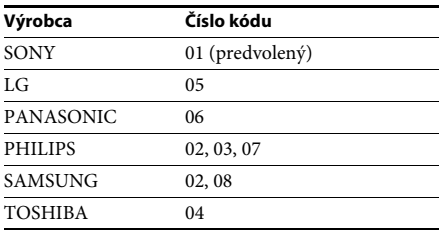

# <span id="page-35-2"></span>**Zmena jasu displeja predného panela**

## **Stlačte tlačidlo DIMMER.**

Každým stlačením tlačidla DIMMER sa zmení jas displeja predného panela.

# <span id="page-35-3"></span>**Úspora energie v pohotovostnom režime**

Skontrolujte, či sú vybraté obidve nasledujúce nastavenia:

- položka [Control for HDMI] (Ovládanie pripojenia HDMI) v ponuke [HDMI Settings] (Nastavenia HDMI) je nastavená na hodnotu [Off] (Vypnuté) [\(str. 43\)](#page-42-3),
- položka [Quick Start Mode] (Režim rýchleho spustenia) je nastavená na hodnotu [Off] (Vypnuté) [\(str. 44\)](#page-43-1).

# <span id="page-36-1"></span><span id="page-36-0"></span>**Prehľadávanie webových lokalít**

- **1 Pripravte sa na prehľadávanie internetu.** Pripojte systém k sieti [\(str. 17\)](#page-16-2).
- **2 Stlačte tlačidlo HOME.**

Na televíznej obrazovke sa zobrazí domovská ponuka.

- **3** Stláčaním tlačidiel ←/→ vyberte **položku [Network] (Sieť).**
- **4** Stláčaním tlačidiel ↑/↓ vyberte položku **[Internet Browser] (Internetový prehľadávač) a stlačte tlačidlo .**

Zobrazí sa obrazovka [Internet Browser] (Internetový prehľadávač).

#### **Poznámka**

• Niektoré webové lokality sa nemusia zobrazovať správne alebo nemusia fungovať.

### **Zadanie adresy URL**

Z ponuky možností vyberte položku [URL entry] (Zadanie adresy URL). Pomocou softvérovej klávesnice zadajte adresu URL a vyberte položku [Enter] (Zadať).

### **Nastavenie predvolenej úvodnej stránky**

Počas zobrazenia stránky, ktorú chcete nastaviť, vyberte z ponuky možností položku [Set as start page] (Nastaviť ako úvodnú stránku).

## **Návrat na predchádzajúcu stránku**

Z ponuky možností vyberte položku [Previous page] (Predchádzajúca stránka). Ak sa po výbere položky [Previous page] (Predchádzajúca stránka) nezobrazí predchádzajúca stránka, vyberte z ponuky možností položku [Window List] (Zoznam okien) a vyberte zo zoznamu stránku, na ktorú sa chcete vrátiť.

## **Ukončenie internetového prehľadávača**

Stlačte tlačidlo HOME.

# **Obrazovka internetového prehľadávača**

Informácie o webovej lokalite môžete skontrolovať stlačením tlačidla DISPLAY. Zobrazené informácie sa líšia v závislosti od webovej lokality a stavu stránky.

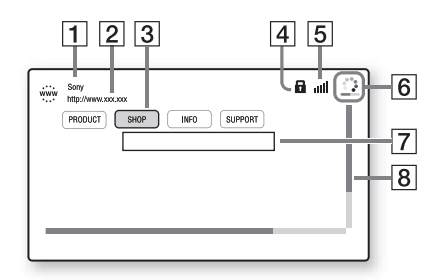

1 Názov stránky

#### 2 Adresa stránky

3 Kurzor

Premiestňujte ho stláčaním tlačidiel  $\leftarrow/\leftarrow/\leftarrow$ . Umiestnite kurzor na prepojenie, ktoré chcete zobraziť, a stlačte tlačidlo  $\oplus$ . Zobrazí sa prepojená webová lokalita.

- 4 Ikona SSL Zobrazuje sa v prípade, ak je prepojená adresa URL zabezpečená.
- E Indikátor intenzity signálu Zobrazuje sa po pripojení systému k bezdrôtovej sieti.
- 6 Ukazovateľ priebehu a ikona načítavania Zobrazuje sa počas načítavania stránky, prípadne počas preberania alebo prenosu súborov.
- G Pole na zadanie textu Stlačte tlačidlo  $\oplus$  a výberom položky [Input] (Zadať) z ponuky možností zobrazte softvérovú klávesnicu.
- $|8|$  Posúvač Stláčaním tlačidiel ←/↑/↓/→ môžete zobrazenú stránku posúvať doľava, nahor, nadol alebo doprava.

# **Dostupné možnosti**

Stlačením tlačidla OPTIONS získate prístup k rôznym nastaveniam a operáciám. Dostupné položky sa líšia v závislosti od situácie.

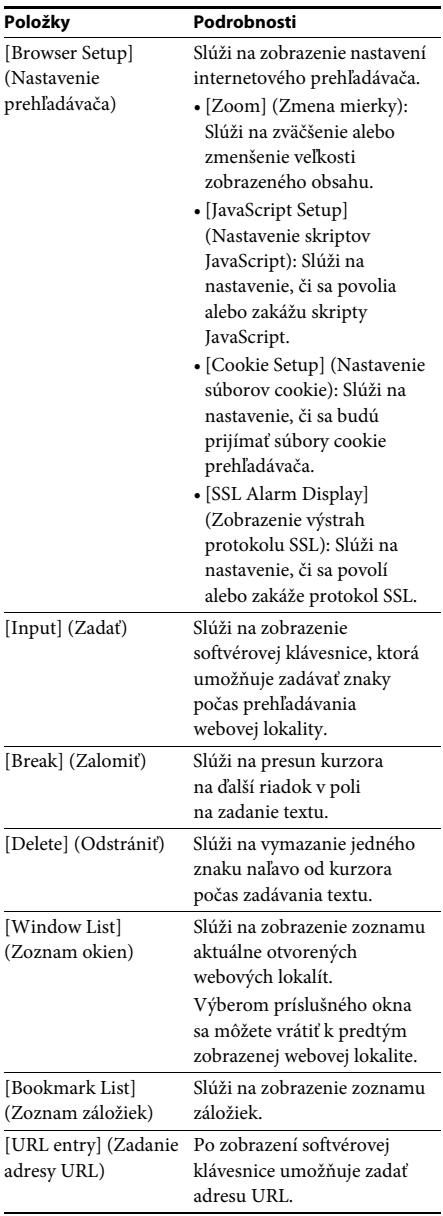

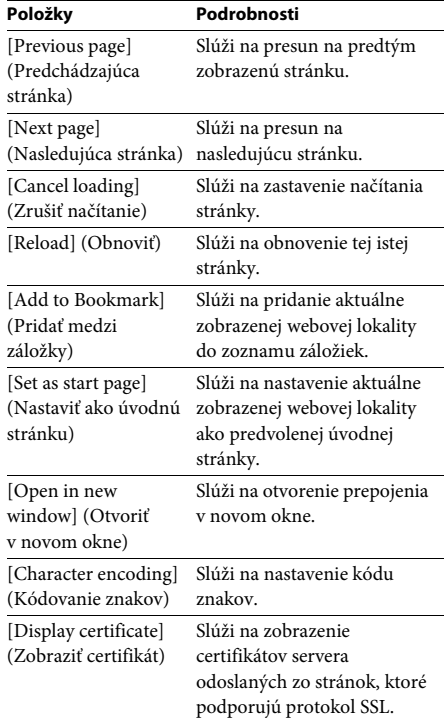

#### <span id="page-38-3"></span><span id="page-38-0"></span>**Nastavenia a úpravy**

# <span id="page-38-1"></span>**Používanie obrazovky nastavení**

Možnosti ako obraz a zvuk môžete rôzne nastavovať.

Predvolené nastavenia sú podčiarknuté.

#### **Poznámka**

• Nastavenia prehrávania uložené na disku sú nadradené nad nastaveniami na obrazovke nastavení a niektoré uvedené funkcie nemusia byť k dispozícii.

### **1 Stlačte tlačidlo HOME.**

Na televíznej obrazovke sa zobrazí domovská ponuka.

- **2** Stláčaním tlačidiel ←/→ vyberte **položku [Setup] (Nastavenie).**
- **3 Stláčaním tlačidiel** X**/**x **vyberte ikonu kategórie nastavenia, ktoré chcete zmeniť, a stlačte tlačidlo .**

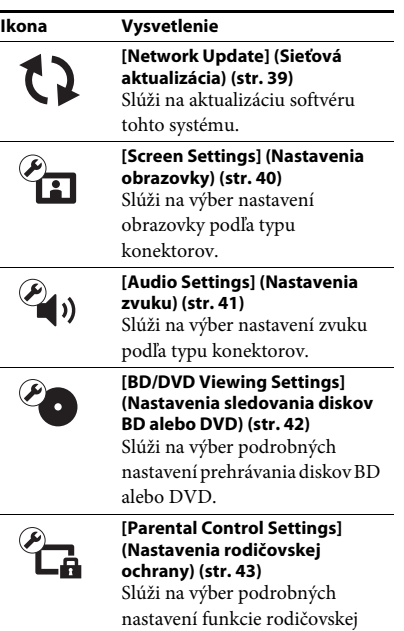

ochrany.

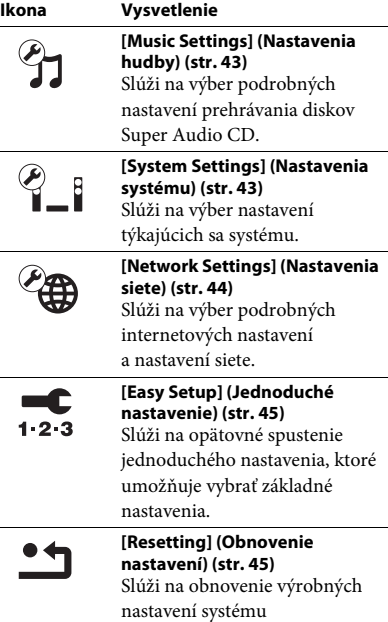

# Môžete nastaviť nasledujúce možnosti. **[Network Update] (Sieťová aktualizácia)**

<span id="page-38-5"></span><span id="page-38-4"></span><span id="page-38-2"></span>Informácie o aktualizačných funkciách nájdete na týchto webových lokalitách:

Pre zákazníkov v Európe a Rusku: http://support.sony-europe.com/hub/hub.html

Pre zákazníkov v iných krajinách a regiónoch: http://www.sony-asia.com/section/support

Počas aktualizácie softvéru sa na displeji predného panela zobrazuje hlásenie UPDATING. Po dokončení aktualizácie sa hlavná jednotka automaticky vypne. Počkajte na dokončenie aktualizácie softvéru. Nezapínajte, nevypínajte ani nepoužívajte hlavnú jednotku ani televízor.

# <span id="page-39-5"></span><span id="page-39-1"></span><span id="page-39-0"></span>**[Screen Settings] (Nastavenia obrazovky)**

#### <span id="page-39-6"></span>**■ [3D Output Setting] (Nastavenie trojrozmerného výstupu)**

[Auto] (Automaticky): Toto nastavenie vyberte v bežných prípadoch.

[Off] (Vypnuté): Toto nastavenie vyberte, ak chcete všetok obsah zobrazovať dvojrozmerne.

#### <span id="page-39-7"></span>■ **[TV Screen Size Setting for 3D] (Nastavenie veľkosti televíznej obrazovky na trojrozmerné zobrazenie)**

Slúži na nastavenie veľkosti obrazovky televízora kompatibilného s funkciou trojrozmerného zobrazenia.

#### <span id="page-39-10"></span> $\blacksquare$  [TV Type] (Typ televízora)

[16:9]: Túto možnosť vyberte, keď pripojíte širokouhlý televízor alebo televízor s funkciou širokouhlého režimu.

[4:3]: Túto možnosť vyberte, keď pripojíte televízor s pomerom strán 4 : 3 bez funkcie širokouhlého režimu.

### <span id="page-39-4"></span>x **[Screen Format] (Formát obrazovky)**

[Full] (Celá obrazovka): Túto možnosť vyberte, keď pripojíte televízor s funkciou širokouhlého režimu. Obraz s pomerom strán 4 : 3 sa bude zobrazovať s pomerom 16 : 9 aj na širokouhlom televízore.

[Normal] (Normálny): Slúži na zmenu veľkosti obrazu, aby sa zmestil na obrazovku s pôvodným pomerom strán obrazu.

#### <span id="page-39-8"></span>x **[DVD Aspect Ratio] (Pomer strán pre disky DVD)**

[Letter Box] (Orámované): Slúži na zobrazenie obrazu s čiernymi okrajmi v hornej a dolnej časti.

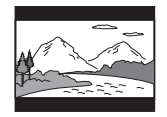

[Pan Scan] (Orezané): Slúži na zobrazenie celej výšky obrazu na celej obrazovke s orezanými bočnými stranami.

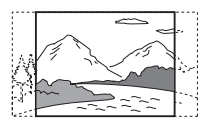

#### <span id="page-39-9"></span>x **[Cinema Conversion Mode] (Režim filmovej konverzie)**

[Auto] (Automaticky): Toto nastavenie vyberte v bežných prípadoch. Jednotka automaticky zistí, či ide o video alebo film a prepne na vhodný spôsob konverzie.

[Video]: Bez ohľadu na materiál sa vždy vyberie spôsob konverzie vhodný pre videá.

#### <span id="page-39-12"></span><span id="page-39-2"></span>x **[Output Video Format] (Výstupný formát obrazu)**

[HDMI]: V bežných prípadoch vyberte nastavenie [Auto] (Automaticky). Ak chcete obraz reprodukovať s rozlíšením zaznamenaným na disku, vyberte položku [Original Resolution] (Pôvodné rozlíšenie). (Ak je toto rozlíšenie nižšie než štandardné rozlíšenie (SD), upraví sa na rozlíšenie SD.) [Video]: Automaticky sa vyberie najnižšie rozlíšenie.

#### <span id="page-39-11"></span><span id="page-39-3"></span>x **[BD-ROM 24p Output] (Výstup BD-ROM 24p)**

[Auto] (Automaticky): Obrazové signály 1 920 × 1 080p/24 Hz sa reprodukujú iba v prípade, že pomocou konektora HDMI (OUT) pripojíte televízor kompatibilný s obrazovými signálmi 1 080/24p.

[On] (Zapnuté): Túto možnosť vyberte v prípade, ak je televízor kompatibilný s obrazovými signálmi 1 080/24p. [Off] (Vypnuté): Túto možnosť vyberte v prípade, ak televízor nie je kompatibilný s obrazovými signálmi 1 080/24p.

#### <span id="page-40-8"></span>x **[DVD-ROM 24p Output] (Výstup DVD-ROM 24p)**

[Auto] (Automaticky): Obrazové signály 1 920 × 1 080p/24 Hz sa reprodukujú iba v prípade, že pomocou konektora HDMI (OUT) pripojíte televízor kompatibilný s obrazovými signálmi 1 080/24p.

[Off] (Vypnuté): Túto možnosť vyberte v prípade, ak televízor nie je kompatibilný s obrazovými signálmi 1 080/24p.

#### <span id="page-40-2"></span>x **[YCbCr/RGB (HDMI)]**

[Auto] (Automaticky): Automaticky sa zistí typ externého zariadenia a prepne sa na zodpovedajúce nastavenie farieb. [YCbCr (4:2:2)]: Slúži na reprodukciu obrazových signálov YCbCr 4 : 2 : 2. [YCbCr (4:4:4)]: Slúži na reprodukciu obrazových signálov YCbCr 4 : 4 : 4. [RGB]: Túto možnosť vyberte pri pripájaní k zariadeniu s konektorom DVI, ktorý je kompatibilný so štandardom HDCP.

#### <span id="page-40-9"></span>x **[HDMI Deep Colour Output] (Výstup HDMI Deep Colour)**

[Auto] (Automaticky): Toto nastavenie vyberte v bežných prípadoch. [16bit] (16-bitové), [12bit] (12-bitové), [10bit] (10-bitové): Ak je pripojený televízor kompatibilný s režimom Deep Colour, reprodukujú sa 16-bitové, 12-bitové alebo 10-bitové obrazové signály. [Off] (Vypnuté): Túto možnosť vyberte, ak je obraz nestabilný alebo ak sa zobrazujú neprirodzené farby.

#### <span id="page-40-7"></span>x **[Pause Mode] (Režim pozastavenia) (len disky BD/DVD VIDEO/DVD-R/DVD-RW)**

[Auto] (Automaticky): Obraz vrátane objektov, ktoré sa dynamicky pohybujú, sa vysiela bez chvenia. Túto funkciu vyberte v bežných prípadoch.

[Frame] (Snímka): Obraz vrátane objektov, ktoré sa nepohybujú dynamicky, sa vysiela vo vysokom rozlíšení.

# <span id="page-40-4"></span><span id="page-40-0"></span>**[Audio Settings] (Nastavenia zvuku)**

#### <span id="page-40-5"></span> $\blacksquare$  [BD Audio MIX Setting] (Nastavenie **zmiešavania zvukov na disku BD)**

[On] (Zapnuté): Slúži na reprodukciu zvuku získaného zmiešaním interaktívneho zvuku a sekundárneho zvuku s primárnym zvukom. [Off] (Vypnuté): Slúži na reprodukciu iba primárneho zvuku.

#### <span id="page-40-3"></span>x **[Audio DRC] (Kompresia dynamického rozsahu zvukov)**

Môžete komprimovať dynamický rozsah zvukovej stopy.

[Auto] (Automaticky): Prehrávanie sa bude uskutočňovať podľa dynamického rozsahu určeného diskom (iba disky BD-ROM). [On] (Zapnuté): Systém reprodukuje zvukovú stopu v dynamickom rozsahu podľa zámerov technika nahrávania.

[Off] (Vypnuté): Nedochádza ku kompresii dynamického rozsahu.

#### <span id="page-40-6"></span><span id="page-40-1"></span>x **[Attenuate – AUDIO] (Oslabenie zvuku)**

Zvuk prehrávaný zo zariadenia pripojeného ku konektorom AUDIO (AUDIO IN L/R) môže byť skreslený. Skresleniu môžete predísť znížením hlasitosti vstupu na jednotke.

[On] (Zapnuté): Zníži sa hlasitosť vstupu. Hlasitosť výstupu sa pri tomto nastavení zníži. [Off] (Vypnuté): Normálna hlasitosť vstupu.

#### <span id="page-40-10"></span>x **[Audio Output] (Výstup zvuku)**

Môžete vybrať spôsob výstupu pri prenose zvukového signálu.

[Speaker] (Reproduktor): Multikanálový zvuk sa prenáša iba z reproduktorov systému. [Speaker + HDMI] (Reproduktor + HDMI): Multikanálový zvuk sa prenáša z reproduktorov systému a dvojkanálové signály Linear PCM z konektora HDMI (OUT). [HDMI]: Zvuk sa prenáša iba z konektora HDMI (OUT). Formát zvuku závisí od pripojeného zariadenia.

#### **Poznámka**

- Ak je položka [Control for HDMI] (Ovládanie pripojenia HDMI) nastavená na hodnotu [On] (Zapnuté) [\(str. 43\),](#page-42-5) položka [Audio Output] (Výstup zvuku) sa automaticky nastaví na hodnotu [Speaker + HDMI] (Reproduktor + HDMI) a toto nastavenie nemožno zmeniť.
- Ak je položka [Audio Output] (Výstup zvuku) nastavená na hodnotu [HDMI], formát výstupného signálu pre funkciu TV je dvojkanálový formát Linear PCM.

#### <span id="page-41-1"></span>x **[Sound Effect] (Zvukový efekt)**

Môžete zapnúť alebo vypnúť zvukové efekty systému (nastavenie SOUND MODE [\(str. 21\)\)](#page-20-1).

[Sound Mode On] (Zapnutý zvukový režim): Povolí sa priestorový efekt zvukového režimu [\(str. 21\)](#page-20-1). Horný limit vzorkovacej frekvencie sa nastaví na 48 kHz.

[Off] (Vypnuté): Zvukové efekty sa zakážu. Zvuk sa prehráva v pôvodne nahratej podobe.

#### <span id="page-41-7"></span>x **[Speaker Settings] (Nastavenia reproduktorov)**

Ak chcete dosiahnuť najlepší možný priestorový zvuk, nastavte reproduktory. Podrobné informácie nájdete v časti "Nastavenie [reproduktorov" \(str. 34\).](#page-33-3)

# <span id="page-41-8"></span><span id="page-41-0"></span>**[BD/DVD Viewing Settings] (Nastavenia sledovania diskov BD alebo DVD)**

#### <span id="page-41-4"></span>x **[BD/DVD Menu Language] (Jazyk ponuky disku BD alebo DVD)**

Môžete vybrať predvolený jazyk ponuky diskov BD-ROM alebo DVD VIDEO.

Po výbere položky [Select Language Code] (Vybrať kód jazyka) sa zobrazí obrazovka na zadanie kódu jazyka. Zadajte kód jazyka uvedený v časti "Zoznam kódov jazykov" [\(str. 56\)](#page-55-1).

#### <span id="page-41-6"></span>x **[Audio Language] (Jazyk zvuku)**

Môžete vybrať predvolený jazyk stôp na diskoch BD-ROM alebo DVD VIDEO. Po výbere položky [Original] (Pôvodné) sa zvolí jazyk, ktorý je na disku nastavený ako primárny. Po výbere položky [Select Language Code] (Vybrať kód jazyka) sa zobrazí obrazovka na zadanie kódu jazyka. Zadajte kód jazyka uvedený v časti "Zoznam kódov jazykov" [\(str. 56\)](#page-55-1).

#### <span id="page-41-5"></span>x **[Subtitle Language] (Jazyk titulkov)**

Môžete vybrať predvolený jazyk titulkov pre disky BD-ROM alebo DVD VIDEO. Po výbere položky [Select Language Code] (Vybrať kód jazyka) sa zobrazí obrazovka na zadanie kódu jazyka. Zadajte kód jazyka uvedený v časti "Zoznam kódov jazykov" [\(str. 56\)](#page-55-1).

#### <span id="page-41-9"></span>x **[BD Hybrid Disc Playback Layer] (Vrstva prehrávania hybridných diskov BD)**

[BD]: Prehrá sa vrstva BD. [DVD/CD]: Prehrá sa vrstva DVD alebo CD.

#### <span id="page-41-3"></span><span id="page-41-2"></span>x **[BD Internet Connection] (Internetové pripojenie k službe BD)**

[Allow] (Povoliť): Toto nastavenie vyberte v bežných prípadoch.

[Do not allow] (Nepovoliť): Internetové pripojenie sa zakáže.

# <span id="page-42-11"></span><span id="page-42-0"></span>**[Parental Control Settings] (Nastavenia rodičovskej ochrany)**

#### <span id="page-42-6"></span>x **[Password] (Heslo)**

Nastavte alebo zmeňte heslo funkcie rodičovskej ochrany. Heslo umožňuje nastaviť obmedzenia týkajúce sa prehrávania diskov BD-ROM, DVD VIDEO alebo videí na internete. V prípade potreby môžete odlíšiť úrovne obmedzení pre disky BD-ROM a DVD VIDEO.

#### <span id="page-42-9"></span>x **[Parental Control Area Code] (Kód oblasti na rodičovskú ochranu)**

Prehrávanie niektorých diskov BD-ROM alebo DVD VIDEO môže byť obmedzené na určitú geografickú oblasť. Scény môžu byť zablokované alebo nahradené inými scénami. Postupujte podľa pokynov na obrazovke a zadajte štvorciferné heslo.

#### <span id="page-42-14"></span><span id="page-42-13"></span>x **[BD Parental Control] (Rodičovská ochrana pre disky BD)/[DVD Parental Control] (Rodičovská ochrana pre disky DVD)/[Internet Video Parental Control] (Rodičovská ochrana pre videá na internete)**

Nastavením rodičovskej ochrany možno zablokovať scény, prípadne ich nahradiť inými scénami. Postupujte podľa pokynov na obrazovke a zadajte štvorciferné heslo.

#### <span id="page-42-17"></span>x **[Internet Video Unrated] (Videá na internete bez hodnotenia)**

[Allow] (Povoliť): Povolí sa prehrávanie videí na internete, ktoré nemajú hodnotenie. [Block] (Zablokovať): Zablokuje sa prehrávanie videí na internete, ktoré nemajú hodnotenie.

# <span id="page-42-10"></span><span id="page-42-1"></span>**[Music Settings] (Nastavenia hudby)**

<span id="page-42-18"></span>x **[Super Audio CD Playback Layer] (Vrstva prehrávania diskov Super Audio CD)**

[Super Audio CD]: Prehrá sa vrstva Super Audio CD. [CD]: Prehrá sa vrstva CD.

<span id="page-42-8"></span> $\blacksquare$  [Super Audio CD Playback Channels] **(Kanály prehrávania diskov Super Audio CD)** [DSD 2ch]: Prehrá sa dvojkanálová oblasť. [DSD Multi]: Prehrá sa multikanálová oblasť.

# <span id="page-42-2"></span>**[System Settings] (Nastavenia systému)**

### <span id="page-42-7"></span>x **[OSD Language] (Jazyk ponuky na obrazovke)**

<span id="page-42-15"></span>Môžete vybrať jazyk ponúk na obrazovke systému.

#### <span id="page-42-5"></span><span id="page-42-3"></span>x **[HDMI Settings] (Nastavenia HDMI)**

<span id="page-42-12"></span>[Control for HDMI] (Ovládanie pripojenia HDMI) [On] (Zapnuté): Zapnuté. Môžete ovládať jednotlivé zariadenia pripojené pomocou kábla HDMI. [Off] (Vypnuté): Vypnuté.

<span id="page-42-16"></span><span id="page-42-4"></span>[Audio Return Channel] (Spätný zvukový kanál)

Táto funkcia je k dispozícii, keď pripojíte systém k televízoru pomocou konektora HDMI IN, ktorý je kompatibilný s funkciou Audio Return Channel.

[Auto] (Automaticky): Systém dokáže automaticky prijímať digitálny zvukový signál z televízora pomocou kábla HDMI. [Off] (Vypnuté): Vypnuté.

#### **Poznámka**

• Táto funkcia je dostupná len v prípade, že je položka [Control for HDMI] (Ovládanie pripojenia HDMI) nastavená na hodnotu [On] (Zapnuté).

#### <span id="page-43-11"></span><span id="page-43-1"></span> $\blacksquare$  **[Ouick Start Mode] (Režim rýchleho spustenia)**

[On] (Zapnuté): Skráti sa čas spustenia z pohotovostného režimu. Systém môžete používať čoskoro po zapnutí. [Off] (Vypnuté): Predvolené nastavenie.

#### <span id="page-43-4"></span>x **[Auto Standby] (Automatický pohotovostný režim)**

[On] (Zapnuté): Slúži na zapnutie funkcie [Auto Standby] (Automatický pohotovostný režim). Ak systém nebudete približne 30 minút používať, automaticky sa prepne do pohotovostného režimu. [Off] (Vypnuté): Slúži na vypnutie tejto funkcie.

#### <span id="page-43-3"></span>x **[Auto Display] (Automatické zobrazenie)**

[On] (Zapnuté): Pri zmene prezeraných titulov, režimov obrazu, zvukových signálov atď. sa na obrazovke automaticky zobrazia príslušné informácie.

[Off] (Vypnuté): Informácie sa zobrazia až po stlačení tlačidla DISPLAY.

### <span id="page-43-12"></span>x **[Screen Saver] (Šetrič obrazovky)**

[On] (Zapnuté): Slúži na zapnutie funkcie šetriča obrazovky. [Off] (Vypnuté): Vypnuté.

#### **■ [Software Update Notification] (Upozornenie na aktualizácie softvéru)**

[On] (Zapnuté): Systém sa nastaví tak, aby vás informoval o dostupnosti novšej verzie softvéru [\(str. 39\)](#page-38-2).

[Off] (Vypnuté): Vypnuté.

#### <span id="page-43-10"></span>x **[Gracenote Settings] (Nastavenia služby Gracenote)**

[Auto] (Automaticky): Po zastavení prehrávania disku sa automaticky prevezmú informácie o disku. Systém musí byť pripojený k sieti, aby sa mohli prevziať.

[Manual] (Manuálne): Informácie o disku sa prevezmú po výbere funkcie [Video Search] (Vyhľadávanie videí) alebo [Music Search] (Vyhľadávanie hudby).

#### <span id="page-43-6"></span>x **[System Information] (Informácie o systéme)**

Môžete zobraziť informácie o verzii softvéru tohto systému a jeho adresu MAC.

#### <span id="page-43-7"></span>**■ [Software License Information] (Informácie o licenciách na softvér)**

Môžete zobraziť informácie o licenciách na softvér.

# <span id="page-43-9"></span><span id="page-43-2"></span><span id="page-43-0"></span>**[Network Settings] (Nastavenia siete)**

#### <span id="page-43-8"></span>**■ [Internet Settings] (Internetové nastavenia)**

Najprv pripojte systém k sieti. Podrobné informácie nájdete v časti "Krok č. 3: Príprava [pripojenia k sieti" \(str. 17\).](#page-16-2)

[Wired Setup] (Nastavenie káblového pripojenia): Túto možnosť vyberte, ak sa pripájate k širokopásmovému smerovaču pomocou kábla LAN.

[USB Wireless Setup] (Nastavenie bezdrôtového pripojenia pomocou rozhrania USB): Túto možnosť vyberte, ak sa pripájate k bezdrôtovej sieti pomocou adaptéra bezdrôtovej siete LAN s rozhraním USB.

[View Network Status] (Zobraziť stav siete): Zobrazuje aktuálny stav siete.

#### **Tip**

• Ďalšie informácie nájdete v časti Najčastejšie otázky a na nasledujúcich webových lokalitách:

Pre zákazníkov v Európe a Rusku: http://support.sony-europe.com/hub/hub.html

Pre zákazníkov v iných krajinách a regiónoch: http://www.sony-asia.com/section/support

### <span id="page-43-5"></span> $\blacksquare$  [Network Connection Diagnostics] **(Diagnostika pripojenia k sieti)**

Spustením diagnostiky siete môžete skontrolovať, či je pripojenie k sieti správne vytvorené.

#### <span id="page-44-9"></span>x **[Connection Server Settings] (Nastavenia servera pripojenia)**

Slúži na nastavenie, či sa má zobrazovať pripojený server DLNA.

#### <span id="page-44-10"></span><span id="page-44-3"></span>x **[Renderer Set-up] (Nastavenie vykresľovacieho zariadenia)**

[Automatic Access Permission] (Automatické povolenie prístupu): Slúži na nastavenie, či sa má povoliť automatický prístup z novo zisteného ovládača DLNA.

[Smart Select] (Inteligentný výber): Umožní ovládaču DLNA značky Sony vyhľadať systém ako cieľové zariadenie na ovládanie pomocou infračervených lúčov. Túto funkciu môžete zapnúť alebo vypnúť.

[Renderer Name] (Názov vykresľovacieho zariadenia): Slúži na zobrazenie názvu systému, ako je uvedený v iných zariadeniach DLNA v sieti.

#### <span id="page-44-8"></span>x **[Renderer Access Control] (Kontrola prístupu k vykresľovaciemu zariadeniu)**

Slúži na nastavenie, či sa budú prijímať príkazy z ovládačov DLNA.

#### <span id="page-44-2"></span>**■ [PARTY Auto Start] (Automatické spustenie funkcie PARTY)**

[On] (Zapnuté): Slúži na spustenie relácie PARTY alebo pripojenie k existujúcej relácii PARTY na žiadosť zariadenia v sieti, ktoré je kompatibilné s funkciou PARTY STREAMING. [Off] (Vypnuté): Vypnuté.

#### <span id="page-44-13"></span> $\blacksquare$  [Media Remote Device Registration] **(Registrácia zariadenia Media Remote)**

Slúži na registráciu zariadenia Media Remote.

<span id="page-44-14"></span>**■ [Registered Media Remote Devices]** 

**(Registrované zariadenia Media Remote)**

Slúži na zobrazenie zoznamu registrovaných zariadení Media Remote.

# <span id="page-44-6"></span><span id="page-44-0"></span>**[Easy Setup] (Jednoduché nastavenie)**

#### <span id="page-44-7"></span>x **[Easy Initial Settings] (Jednoduché úvodné nastavenia)**

Slúži na spustenie príkazu [Easy Initial Settings] (Jednoduché úvodné nastavenia), pomocou ktorého možno vykonať základné nastavenia. Postupujte podľa pokynov na obrazovke.

#### <span id="page-44-5"></span>x **[Easy Network Settings] (Jednoduché nastavenia siete)**

Slúži na spustenie príkazu [Easy Network Settings] (Jednoduché nastavenia siete), pomocou ktorého možno vykonať základné nastavenia siete. Postupujte podľa pokynov na obrazovke.

# <span id="page-44-11"></span><span id="page-44-1"></span>**[Resetting] (Obnovenie nastavení)**

#### <span id="page-44-12"></span> $\blacksquare$  [Reset to Factory Default Settings] **(Obnoviť výrobné predvolené nastavenia)**

Výberom príslušnej skupiny nastavení môžete obnoviť výrobné predvolené nastavenia systému. Obnovia sa všetky nastavenia v rámci tejto skupiny.

#### <span id="page-44-4"></span>x **[Initialize Personal Information] (Inicializovať osobné informácie)**

Môžete vymazať osobné informácie uložené v systéme.

# <span id="page-45-1"></span><span id="page-45-0"></span>**Preventívne opatrenia**

#### **Bezpečnosť**

- Na systém neklaďte predmety naplnené kvapalinami, napríklad vázy, ani ho neumiestňuje v blízkosti vody, napríklad v blízkosti vane alebo kúpelne, aby ste predišli nebezpečenstvu požiaru alebo úrazu elektrickým prúdom. V prípade vniknutia akéhokoľvek predmetu alebo kvapaliny do zariadenia odpojte systém od elektrickej siete a pred ďalším používaním ho nechajte skontrolovať v autorizovanom servise.
- Sieťovej šnúry (napájacieho kábla) sa nedotýkajte mokrými rukami. Mohlo by dôjsť k úrazu elektrickým prúdom.

#### **Zdroje napájania**

• Ak neplánujete používať jednotku dlhší čas, odpojte ju od nástennej zásuvky (elektrickej siete). Pri odpájaní šnúry ťahajte za zástrčku. Nikdy neťahajte za samotnú šnúru.

#### **Umiestnenie**

- Systém položte na miesto s dostatočnou cirkuláciou vzduchu, aby sa predišlo jeho zahrievaniu.
- Pri dlhodobej veľkej záťaži sa kryt stane horúci na dotyk. Nie je to porucha. Treba sa však vyhnúť dotýkaniu sa krytu. Systém neumiestňujte do stiesneného priestoru s nedostatočnou cirkuláciou vzduchu, pretože to môže zapríčiniť prehriatie.
- Na systém neklaďte nič, čo by mohlo zakryť ventilačné otvory. Systém je vybavený vysokovýkonným zosilňovačom. Ak zakryjete ventilačné otvory, systém sa môže prehriať a poškodiť.
- Systém neumiestňujte na povrchy (koberce, prikrývky atď.) ani do blízkosti materiálov (záclon, závesov), ktoré môžu zakryť ventilačné otvory.
- Systém neinštalujte v stiesnených priestoroch, napríklad do regálu na knihy alebo podobných kusov nábytku.
- Systém neinštalujte do blízkosti zdrojov tepla, ako sú radiátory alebo prieduchy, ani na miesta vystavené priamemu slnečnému žiareniu, nadmernej prašnosti, mechanickým vibráciám alebo otrasom.
- Systém neinštalujte na šikmú plochu. Systém je navrhnutý na fungovanie iba vo vodorovnej polohe.
- Systém a disky uchovávajte mimo zariadení so silnými magnetmi, ako sú mikrovlnné rúry alebo veľké reproduktory.
- Na systém neumiestňujte ťažké predmety.
- Pred predný panel neukladajte kovové predmety. Môžu obmedzovať príjem rádiových vĺn.
- Systém neumiestňujte v priestoroch, v ktorých sa používajú lekárske prístroje. Mohol by spôsobiť poruchu lekárskych prístrojov.
- Ak používate kardiostimulátor alebo inú zdravotnú pomôcku, poraďte sa s lekárom alebo výrobcom zdravotnej pomôcky, skôr než použijete funkciu bezdrôtovej siete LAN.

#### **Prevádzka**

- Ak je systém prinesený priamo z chladného na teplé miesto alebo je umiestnený do veľmi vlhkej miestnosti, na šošovkách vo vnútri zariadenia sa môže skondenzovať vlhkosť. Ak by sa to stalo, systém nemusí fungovať správne. V takom prípade vyberte disk a nechajte systém zapnutý približne pol hodiny, kým sa vlhkosť neodparí.
- Pred premiestňovaním systému vyberte z neho disk. V opačnom prípade sa disk môže poškodiť.
- Ak do zariadenia spadne nejaký predmet, odpojte jednotku od elektrickej siete a pred ďalším používaním ju nechajte skontrolovať v autorizovanom servise.

#### **Nastavenie hlasitosti**

• Počas počúvania časti s veľmi nízkymi vstupnými signálmi alebo bez zvukových signálov nenastavujte maximálnu hlasitosť. Ak tak urobíte, pri náhlom prehratí časti s vysokou úrovňou hlasitosti sa môžu poškodiť reproduktory.

### **Čistenie**

• Kryt, panel a ovládacie prvky čistite jemnou handričkou mierne navlhčenou v slabom roztoku čistiaceho prostriedku. Nepoužívajte žiadne drsné handričky, práškové prostriedky ani rozpúšťadlá, napríklad lieh alebo benzín.

Ak máte akékoľvek otázky alebo problémy súvisiace so systémom, obráťte sa na najbližšieho predajcu produktov spoločnosti Sony.

### **Čistiace disky a čističe diskov alebo šošoviek**

**• Nepoužívajte čistiace disky ani čističe diskov alebo šošoviek (vrátane kvapalných alebo typov v spreji). Môže to spôsobiť poruchu zariadenia.**

## **Výmena súčastí**

• V prípade opravy tohto systému sa opravované súčasti môžu zozbierať na účely opätovného použitia alebo recyklácie.

## **Farba televíznej obrazovky**

• Ak reproduktory spôsobujú nerovnomernosť farieb na televíznej obrazovke, vypnite televízor a po 15 až 30 minútach ho znova zapnite. Ak nerovnomernosť farieb pretrváva, presuňte reproduktory ďalej od televízneho prijímača.

#### **DÔLEŽITÉ UPOZORNENIE**

Upozornenie: Tento systém dokáže natrvalo udržať zastavený videoobraz alebo obraz ponuky na televíznej obrazovke. Ak zastavený videoobraz alebo obraz ponuky na obrazovke necháte na televízore zobrazený dlhší čas, hrozí trvalé poškodenie televíznej obrazovky. Týmto problémom sú ohrozené najmä projekčné televízory.

## **Premiestňovanie systému**

• Pred premiestňovaním systému skontrolujte, či v ňom nie je vložený disk, a vytiahnite sieťovú šnúru (napájací kábel) z nástennej zásuvky (elektrickej siete).

# <span id="page-46-0"></span>**Poznámky o diskoch**

## **Manipulácia s diskami**

- Disk chytajte za okraje, aby zostal čistý. Nedotýkajte sa povrchu.
- Na disk nepriliepajte papier ani lepiacu pásku.

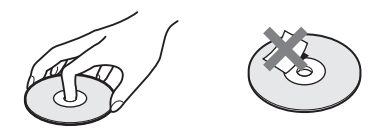

- Disk nevystavujte priamemu slnečnému svetlu ani zdrojom tepla, napríklad prieduchom horúceho vzduchu, ani ho nenechávajte v aute zaparkovanom na priamom slnečnom svetle, pretože teplota môže vo vnútri auta výrazne stúpnuť.
- Po prehratí odložte disk do obalu.

## **Čistenie**

• Pred prehrávaním vyčistite disk pomocou čistiacej tkaniny.

Disk utierajte od stredu smerom von.

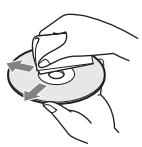

• Nepoužívajte rozpúšťadlá ako benzín, riedidlo, komerčné čistiace prostriedky ani antistatické spreje určené pre vinylové LP platne.

Tento systém môže prehrávať iba štandardné okrúhle disky. Používanie neštandardných diskov s iným ako kruhovým tvarom (napríklad v tvare karty, srdca alebo hviezdy) môže spôsobiť poruchu.

Nepoužívajte disk, na ktorom je pripevnené komerčne dostupné príslušenstvo, napríklad štítok alebo prstenec.

# <span id="page-47-0"></span>**Riešenie problémov**

Ak sa počas používania systému vyskytne niektorý z týchto problémov, skôr ako budete požadovať opravu, pokúste sa ho vyriešiť pomocou tohto sprievodcu riešením problémov. Ak by akýkoľvek problém pretrval, obráťte sa na najbližšieho predajcu produktov spoločnosti Sony.

Ak servisný personál vymení počas opravy niektoré časti, môže si ich ponechať.

# **Všeobecné**

#### **Napájanie sa nezapne.**

 $\rightarrow$  Skontrolujte, či je sieťová šnúra (napájací kábel) bezpečne pripojená.

#### **Diaľkový ovládač nefunguje.**

- → Vzdialenosť medzi diaľkovým ovládačom a jednotkou je príliš veľká.
- → Batérie v diaľkovom ovládači sú slabé.

#### **Zásobník diskov sa neotvára a disk nemožno vybrať stlačením tlačidla** Z**.**

- $\rightarrow$  Vyskúšajte tento postup:
	- 1 Stlačením a podržaním tlačidiel  $\blacktriangleright$  a  $\triangleq$ na jednotke na viac ako päť sekúnd otvorte zásobník diskov.
	- 2 Vyberte disk.
	- 3 Vytiahnite sieťovú šnúru (napájací kábel) z nástennej zásuvky (elektrickej siete) a po niekoľkých minútach ju znova zapojte.

### **Systém nefunguje normálne.**

 $\rightarrow$  Vytiahnite sieťovú šnúru (napájací kábel) z nástennej zásuvky (elektrickej siete) a po niekoľkých minútach ju znova zapojte.

# **Hlásenia**

**Na televíznej obrazovke sa zobrazí hlásenie [A new software version is available. Please go to the "Setup" section of the menu and select "Network Update" to perform the update.] (Dostupná je nová verzia softvéru. V ponuke prejdite do časti Setup (Nastavenie) a výberom položky Network Update (Sieťová aktualizácia) vykonajte aktualizáciu.).**

 $\rightarrow$  Informácie o aktualizácii systému na novšiu verziu softvéru nájdete v časti [Network Update] (Sieťová aktualizácia) [\(str. 39\)](#page-38-4).

## **Na displeji predného panela sa striedavo zobrazujú hlásenia PROTECT a PUSH PWR.**

- $\rightarrow$  Stlačením tlačidla  $\mathbb{I}$ / $\mathbb{I}$  vypnite systém a po zmiznutí hlásenia STANDBY skontrolujte nasledujúce skutočnosti.
	- Nastal medzi pólmi + a reproduktorových káblov skrat?
	- Používate iba určené reproduktory?
	- Sú ventilačné otvory systému niečím zakryté?
	- Po kontrole skutočností uvedených vyššie a vyriešení problémov zapnite systém. Ak príčinu alebo problém nemožno nájsť ani po kontrole týchto skutočností, obráťte sa na najbližšieho predajcu produktov spoločnosti Sony.

#### **Na displeji predného panela sa zobrazuje hlásenie LOCKED.**

 $\rightarrow$  Vypnite funkciu detskej zámky [\(str. 36\)](#page-35-5).

### **Na displeji predného panela sa zobrazuje hlásenie DEMO. LOCK.**

 $\rightarrow$  Obráťte sa na najbližšieho predajcu produktov spoločnosti Sony alebo miestne autorizované servisné stredisko spoločnosti Sony.

### **Na displeji predného panela sa zobrazuje hlásenie Exxxx.**

 $\rightarrow$  Obráťte sa na najbližšieho predajcu produktov spoločnosti Sony alebo miestne autorizované servisné stredisko spoločnosti Sony a uveďte kód chyby.

### **Na celej televíznej obrazovke sa zobrazuje symbol bez akýchkoľvek hlásení.**

 $\rightarrow$  Obráťte sa na najbližšieho predajcu produktov spoločnosti Sony alebo miestne autorizované servisné stredisko spoločnosti Sony.

# **Obraz**

## **Obraz sa nezobrazuje.**

 $\rightarrow$  Skontrolujte metódu výstupu systému [\(str. 15\).](#page-14-1)

## **Obraz sa nezobrazuje po vytvorení pripojenia pomocou kábla HDMI.**

 $\rightarrow$  Jednotka je pripojená k vstupnému zariadeniu, ktoré nie je kompatibilné s technológiou HDCP (High-bandwidth Digital Content Protection) (na prednom paneli sa nerozsvieti indikátor HDMI) [\(str. 15\).](#page-14-1)

#### **Ak je v časti [Output Video Format] (Výstupný formát obrazu) vybraté nesprávne výstupné rozlíšenie obrazu, nezobrazuje sa žiaden obraz.**

→ Stlačením a podržaním tlačidiel → a VOL – na jednotke na viac ako päť sekúnd obnovte najnižšie výstupné rozlíšenie obrazu.

### **Tmavá časť obrazu je príliš tmavá a svetlá časť príliš svetlá alebo neprirodzená.**

→ Nastavte položku [Picture Quality Mode] (Režim kvality obrazu) na hodnotu [Standard] (Štandardná) (predvolené nastavenie) [\(str. 28\)](#page-27-2).

## **Obraz sa nereprodukuje správne.**

- $\rightarrow$  Skontrolujte nastavenie položky [Output Video Format] (Výstupný formát obrazu) v ponuke [Screen Settings] (Nastavenia obrazovky) [\(str. 40\)](#page-39-2).
- $\rightarrow$  Ak sa analógové a digitálne signály reprodukujú naraz, nastavte položku [BD-ROM 24p Output] (Výstup BD-ROM 24p) alebo [DVD-ROM 24p Output] (Výstup DVD-ROM 24p) v ponuke [Screen Settings] (Nastavenia obrazovky) na hodnotu [Off] (Vypnuté) [\(str. 40\).](#page-39-3)
- $\rightarrow$  V prípade diskov BD-ROM skontrolujte nastavenie položky [BD-ROM 24p Output] (Výstup BD-ROM 24p) v ponuke [Screen Settings] (Nastavenia obrazovky) [\(str. 40\)](#page-39-3).

## **Na obraze sa objavuje šum.**

- $\rightarrow$  Vyčistite disk.
- → Ak sa obrazový výstup zo systému prenáša do televízora cez videorekordér, kvalitu obrazu môže ovplyvňovať signál ochrany pred kopírovaním, ktorý sa používa na niektoré programy na diskoch BD a DVD. Ak sa problémy vyskytujú aj po zapojení jednotky priamo do televízora, skúste ju pripojiť k iným vstupným konektorom.

## **Obraz sa nezobrazuje na celej televíznej obrazovke.**

- $\rightarrow$  Skontrolujte nastavenie položky [TV Type] (Typ televízora) v ponuke [Screen Settings] (Nastavenia obrazovky) [\(str. 40\).](#page-39-1)
- $\rightarrow$  Pomer strán na disku je nemenný.

## **Na televíznej obrazovke sa objavuje nerovnomernosť farieb.**

→ Ak reproduktory používate s televízorom CRT alebo projektorom, nainštalujte ich aspoň 0,3 metra od televízneho prijímača.

- $\rightarrow$  Ak nerovnomernosť farieb pretrváva, jedenkrát vypnite televízor a po 15 až 30 minútach ho znova zapnite.
- $\rightarrow$  Uistite sa, že sa v blízkosti reproduktorov nenachádza žiadny magnetický objekt (magnetická zarážka na stojane televízora, zdravotnícka pomôcka, hračka atď.).

### **Pri prehrávaní videosúboru alebo súboru s fotografiami v zariadení iPod alebo iPhone sa nezobrazuje žiaden obraz.**

 $\rightarrow$  V televízore vyberte vstup pre tento systém.

# **Zvuk**

## **Zvuk sa neprehráva.**

- → Reproduktorové káble nie sú bezpečne pripojené.
- $\rightarrow$  Skontrolujte nastavenia reproduktorov [\(str. 34\)](#page-33-3).

### **Pri používaní funkcie Audio Return Channel sa prostredníctvom konektora HDMI (OUT) neprenáša zvuk z televízora.**

- $\rightarrow$  Nastavte funkciu [Control for HDMI] (Ovládanie pripojenia HDMI) v časti [HDMI Settings] (Nastavenia HDMI) ponuky [System Settings] (Nastavenia systému) na možnosť [On] (Zapnuté) [\(str. 43\)](#page-42-3). Zároveň nastavte funkciu [Audio Return Channel] (Spätný zvukový kanál) v časti [HDMI Settings] (Nastavenia HDMI) ponuky [System Settings] (Nastavenia systému) na možnosť [Auto] (Automaticky) [\(str. 43\).](#page-42-3)
- $\rightarrow$  Skontrolujte, či je televízor kompatibilný s funkciou Audio Return Channel.
- $\rightarrow$  Uistite sa, že je kábel HDMI pripojený ku konektoru na televízore, ktorý je kompatibilný s funkciou Audio Return Channel.

## **Po pripojení k digitálnemu prijímaču systém nereprodukuje zvuk televíznych programov správne.**

- $\rightarrow$  Nastavte funkciu [Audio Return Channel] (Spätný zvukový kanál) v časti [HDMI Settings] (Nastavenia HDMI) ponuky [System Settings] (Nastavenia systému) na možnosť [Off] (Vypnuté) [\(str. 43\)](#page-42-3).
- $\rightarrow$  Skontrolujte pripojenia [\(str. 16\).](#page-15-1)

#### **Je počuť silné bzučanie alebo šum.**

- → Premiestnite televízor ďalej od zvukových zariadení.
- $\rightarrow$  Vyčistite disk.

#### **Pri prehrávaní disku CD sa stratí stereofónny efekt.**

 $\rightarrow$  Stlačením tlačidla AUDIO vyberte stereofónny zvuk [\(str. 31\)](#page-30-3).

#### **Zvuk prehrávaný z pripojeného zariadenia je skreslený.**

→ Nastavením položky [Attenuate - AUDIO] (Oslabenie zvuku) znížte úroveň vstupu pripojeného zariadenia [\(str. 41\).](#page-40-1)

# **Ladič rozhlasových staníc**

#### **Nemožno naladiť rozhlasové stanice.**

- $\rightarrow$  Skontrolujte, či je anténa bezpečne pripojená. Nastavte anténu alebo v prípade potreby pripojte externú anténu.
- $\rightarrow$  Pri automatickom ladení je signál staníc príliš slabý. Použite manuálne ladenie.

# **Prehrávanie**

#### **Disk sa neprehráva.**

- → Kód oblasti disku BD alebo DVD sa nezhoduje so systémom.
- $\rightarrow$  Vo vnútri zariadenia skondenzovala vlhkosť a môže spôsobiť poškodenie šošoviek. Vyberte disk a nechajte zariadenie zapnuté približne pol hodiny.
- → Systém nedokáže prehrať nahratý disk, ktorý nie je správne finalizovaný [\(str. 52\).](#page-51-0)

#### **Názvy súborov sa nezobrazujú správne.**

- → Systém dokáže zobraziť iba formáty znakov kompatibilné s normou ISO 8859-1. Iné formáty znakov sa môžu zobrazovať odlišne.
- → Znaky vstupu sa môžu zobrazovať odlišne aj v závislosti od použitého softvéru na zapisovanie diskov.

#### **Prehrávanie disku sa nespustí od začiatku.**

 $\rightarrow$  Bola vybratá možnosť obnovenia prehrávania. Stlačte tlačidlo OPTIONS, vyberte položku [Play from start] (Prehrať od začiatku) a stlačte tlačidlo  $\oplus$ .

#### **Prehrávanie sa nespustí od bodu obnovenia, kde ste ho naposledy zastavili.**

- $\rightarrow$  V závislosti od disku sa bod obnovenia môže vymazať z pamäte v prípade, že:
	- otvoríte zásobník diskov,
	- odpojíte zariadenie USB,
	- prehráte iný obsah,
	- vypnete jednotku.

#### **Nemožno zmeniť jazyk zvukovej stopy ani titulkov, prípadne nemožno zmeniť uhly.**

- → Skúste použiť ponuku disku BD alebo DVD.
- → Na prehrávanom disku BD alebo DVD nie sú nahrané zvukové stopy ani titulky vo viacerých jazykoch, prípadne viaceré uhly.

#### **Nemožno prehrávať bonusový obsah ani iné údaje uložené na disku BD-ROM.**

- $\rightarrow$  Vyskúšajte tento postup:
	- 1 Vyberte disk.
	- 2 Vypnite systém.
	- 3 Odpojte a znova pripojte zariadenie USB [\(str. 23\)](#page-22-2).
	- 4 Zapnite systém.
	- 5 Vložte disk BD-ROM s logom BONUSVIEW alebo BD-LIVE.

## **Zariadenie USB**

#### **Zariadenie USB sa nerozpoznalo.**

- $\rightarrow$  Vyskúšajte tento postup:
	- 1 Vypnite systém.
	- 2 Odpojte a znova pripojte zariadenie USB. 3 Zapnite systém.
- $\rightarrow$  Skontrolujte, či je zariadenie USB pripojené na doraz k portu  $\leftarrow$  (USB).
- $\rightarrow$  Skontrolujte, či nie je poškodené zariadenie USB alebo kábel.
- → Skontrolujte, či je zariadenie USB zapnuté.
- $\rightarrow$  Ak je zariadenie USB pripojené prostredníctvom rozbočovača USB, odpojte zariadenie USB a pripojte ho priamo k jednotke.

# **BRAVIA Internet Video**

#### **Obraz alebo zvuk je nekvalitný. Určité programy sa zobrazujú s chýbajúcimi detailmi, a to najmä počas rýchlych alebo tmavých scén.**

- → Kvalita obrazu alebo zvuku môže byť nízka v závislosti od poskytovateľov internetového obsahu.
- → Kvalita obrazu alebo zvuku sa môže zvýšiť zmenou rýchlosti pripojenia. Spoločnosť Sony odporúča rýchlosť pripojenia aspoň 2,5 Mb/s pre obraz so štandardným rozlíšením a 10 Mb/ s pre obraz s vysokým rozlíšením.
- $\rightarrow$  Niektoré videá neobsahujú zvuk.

#### **Obraz je malý.**

 $\rightarrow$  Stláčaním tlačidla  $\uparrow$  zväčšite obraz.

# **BRAVIA Sync ([Control for HDMI] (Ovládanie pripojenia HDMI))**

#### **Funkcia [Control for HDMI] (Ovládanie pripojenia HDMI) nefunguje (BRAVIA Sync).**

- $\rightarrow$  Skontrolujte, či je položka [Control for HDMI] (Ovládanie pripojenia HDMI) nastavená na hodnotu [On] (Zapnuté) [\(str. 43\)](#page-42-3).
- $\rightarrow$  Ak zmeníte pripojenie HDMI, vypnite a znova zapnite systém.
- $\rightarrow$  Po výpadku napájania nastavte položku [Control for HDMI] (Ovládanie pripojenia HDMI) na hodnotu [Off] (Vypnuté) a potom položku [Control for HDMI] (Ovládanie pripojenia HDMI) nastavte na hodnotu [On] (Zapnuté) [\(str. 43\).](#page-42-3)
- $\rightarrow$  Skontrolujte nasledujúce skutočnosti a pozrite si aj návod na použitie dodaný so zariadením.
	- Skontrolujte, či je pripojené zariadenie kompatibilné s funkciou [Control for HDMI] (Ovládanie pripojenia HDMI).
	- Skontrolujte, či je nastavenie pripojeného zariadenia pre funkciu [Control for HDMI] (Ovládanie pripojenia HDMI) správne.

## <span id="page-50-0"></span>**Pripojenie k sieti**

#### **Systém sa nemôže pripojiť k sieti.**

 $\rightarrow$  Skontrolujte pripojenie k sieti (str. 17) a nastavenia siete [\(str. 44\).](#page-43-2)

# <span id="page-50-1"></span>**Pripojenie k bezdrôtovej sieti LAN**

#### **Po vykonaní nastavenia [Wi-Fi Protected Setup (WPS)] nemožno počítač pripojiť na internet.**

 $\rightarrow$  Ak pred úpravou nastavení smerovača použijete funkciu Wi-Fi Protected Setup, nastavenia bezdrôtového pripojenia smerovača sa môžu automaticky zmeniť. V takom prípade adekvátne zmeňte aj nastavenia bezdrôtového pripojenia počítača.

#### **Systém sa nemôže pripojiť k sieti alebo je pripojenie k sieti nestabilné.**

- $\rightarrow$  Skontrolujte, či je smerovač bezdrôtovej siete LAN zapnutý.
- $\rightarrow$  Skontrolujte pripojenie k sieti [\(str. 17\)](#page-16-2) a nastavenia siete [\(str. 44\).](#page-43-2)
- $\rightarrow$  V závislosti od prostredia používania vrátane materiálu stien, podmienok prijímania rádiových vĺn alebo prekážok medzi systémom (alebo adaptérom bezdrôtovej siete LAN s rozhraním USB) a smerovačom bezdrôtovej siete LAN sa môže skrátiť možná komunikačná vzdialenosť. Premiestnite systém a smerovač bezdrôtovej siete LAN bližšie k sebe.
- $\rightarrow$  Komunikáciu môžu rušiť zariadenia používajúce frekvenčné pásmo 2,4 GHz, napríklad mikrovlnné zariadenie, zariadenie s rozhraním Bluetooth alebo digitálne bezšnúrové zariadenie. Premiestnite jednotku ďalej od takýchto zariadení alebo ich vypnite.

#### **Požadovaný bezdrôtový smerovač sa nezobrazuje v zozname bezdrôtových sietí.**

 $\rightarrow$  Stlačením tlačidla RETURN sa vráťte na predchádzajúcu obrazovku a znova vyberte položku [Wireless Setup(built-in)] (Nastavenie bezdrôtového pripojenia (vstavaného)) alebo [USB Wireless Setup] (Nastavenie bezdrôtového pripojenia pomocou rozhrania USB). Ak sa požadovaný bezdrôtový smerovač napriek tomu nezistí, vyberte položku [Manual registration] (Manuálna registrácia).

# <span id="page-51-1"></span><span id="page-51-0"></span>**Prehrateľné disky**

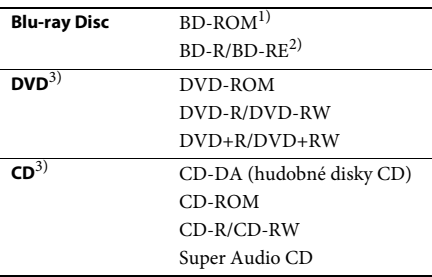

- <sup>1)</sup> Keďže technické parametre diskov Blu-ray Disc sú nové a ďalej sa vyvíjajú, niektoré disky sa nemusia dať prehrať v závislosti od ich typu a verzie. Zvukový výstup sa takisto líši v závislosti od zdroja, pripojeného výstupného konektora a vybratých nastavení zvuku.
- 2)BD-RE: ver. 2.1

BD-R: ver. 1.1, 1.2, 1.3 vrátane typu disku BD-R s organickým pigmentom (typ LTH) Disky BD-R nahraté v počítači nemožno prehrávať, ak ich dodatky umožňujú nahrávanie.

<sup>3)</sup> Disk CD alebo DVD sa neprehrá, ak nebol správne finalizovaný. Ďalšie informácie nájdete v návode na použitie dodanom s nahrávacím zariadením.

### **Disky, ktoré nemožno prehrávať**

- BD s kazetou,
- BDXL,
- DVD-RAM,
- HD DVD,
- disky DVD Audio,
- disky PHOTO CD,
- údajovú časť zvláštnych stôp diskov CD,
- disky Super VCD,
- stranu so zvukovým materiálom na diskoch DualDisc.

## **Poznámky o diskoch**

Tento produkt je navrhnutý na prehrávanie diskov, ktoré spĺňajú štandard pre kompaktné disky (CD).

Disky DualDisc a niektoré hudobné disky kódované pomocou technológií na ochranu autorských práv nespĺňajú štandard pre kompaktné disky (CD). Tieto disky preto nemusia byť kompatibilné s týmto produktom.

### **Poznámka o ovládaní prehrávania disku BD alebo DVD**

Niektoré možnosti ovládania prehrávania disku BD alebo DVD môžu byť zámerne nastavené výrobcami softvéru. Keďže tento systém prehráva disk BD alebo DVD podľa jeho obsahu, ktorý navrhli výrobcovia softvéru, niektoré funkcie prehrávania nemusia byť k dispozícii.

### **Poznámka o dvojvrstvových diskoch BD alebo DVD**

Prehrávaný obraz a zvuk sa môže pri prepínaní vrstvy na chvíľu prerušiť.

## <span id="page-51-2"></span>**Kód oblasti (iba disky BD-ROM a DVD VIDEO)**

Kód oblasti systému je vytlačený na spodnej strane jednotky a systém bude prehrávať iba disky BD-ROM a DVD VIDEO (iba prehrávanie) označené rovnakými kódmi oblasti alebo značkou **...** 

# <span id="page-52-1"></span><span id="page-52-0"></span>**Prehrateľné typy súborov**

### **Video**

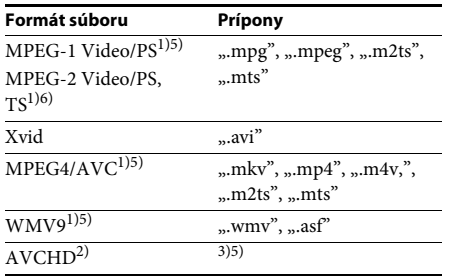

## **Hudba**

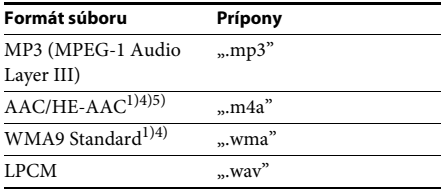

## **Fotografie**

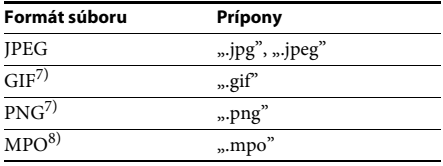

- <sup>1)</sup> Systém neprehráva súbory kódované pomocou technológie DRM.
- <sup>2)</sup>Kompatibilné s formátom AVCHD Ver.2.0 (AVCHD 3D/Progressive).
- 3) Systém prehráva súbory vo formáte AVCHD, ktoré sú zaznamenané prostredníctvom digitálnej videokamery alebo podobných zariadení. Ak chcete súbory vo formáte AVCHD sledovať, disk so súbormi vo formáte AVCHD musí byť finalizovaný.
- 4) Systém neprehráva súbory kódované pomocou technológie Lossless alebo podobných technológií.
- 5) Systém tieto súbory neprehráva pomocou funkcie DLNA.
- 6) Systém prehráva disky s rozlíšením SD iba pomocou funkcie DLNA.
- $^{7)}$  Systém neprehráva animované súbory PNG ani GIF.
- 8)V prípade súborov MPO, ktoré nie sú trojrozmerné, sa zobrazí iba kľúčový obrázok alebo prvý obrázok.

#### **Poznámka**

- Niektoré súbory sa nemusia prehrať v závislosti od ich formátu, kódovania, podmienok nahrávania alebo stavu servera DLNA.
- Niektoré súbory upravené v počítači sa nemusia prehrať.
- Systém dokáže rozpoznať nasledujúce súbory alebo priečinky na diskoch BD, DVD, CD a v zariadeniach USB:
	- priečinky až v 9. vrstve vrátane koreňového priečinka,
- až 500 súborov alebo priečinkov v jednej vrstve.
- Systém dokáže rozpoznať nasledujúce súbory alebo priečinky uložené na serveri DLNA:
	- priečinky až v 19. vrstve,
	- až 999 súborov alebo priečinkov v jednej vrstve.
- Niektoré zariadenia USB nemusia s týmto systémom fungovať.
- Systém dokáže rozpoznať zariadenia Mass Storage Class (MSC) (napríklad pamäť flash alebo pevný disk), zariadenia na zachytávanie statických snímok (SICD) a klávesnice so 101 klávesmi.
- Pred pripojením alebo odpojením pamäťového zariadenia USB alebo iných zariadení vypnite systém, aby ste predišli poškodeniu údajov, pamäťového zariadenia USB alebo iných zariadení.
- Systém nemusí prehrávať videosúbory s vysokou bitovou rýchlosťou z disku DATA CD plynulo. Videosúbory s vysokou bitovou rýchlosťou sa odporúča prehrávať z disku DATA DVD alebo DATA BD.

# <span id="page-53-0"></span>**Podporované zvukové formáty**

Systém podporuje nasledujúce zvukové formáty.

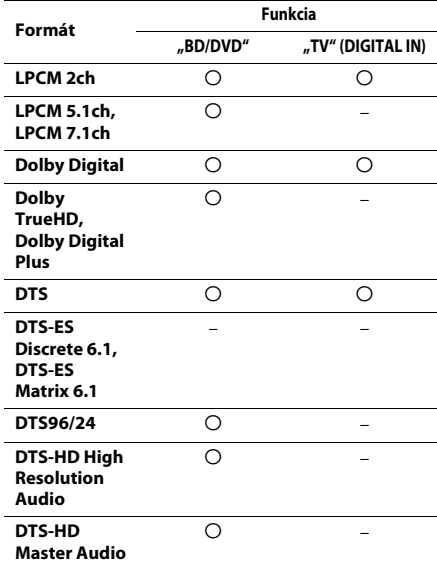

a: podporovaný formát.

–: nepodporovaný formát.

#### **Poznámka**

• V prípade formátu LPCM 2ch sa pri používaní funkcie TV podporuje vzorkovacia frekvencia digitálneho signálu až vo výške 48 kHz.

# <span id="page-53-1"></span>**Technické parametre**

#### **Zosilňovač**

#### **BDV-EF420**

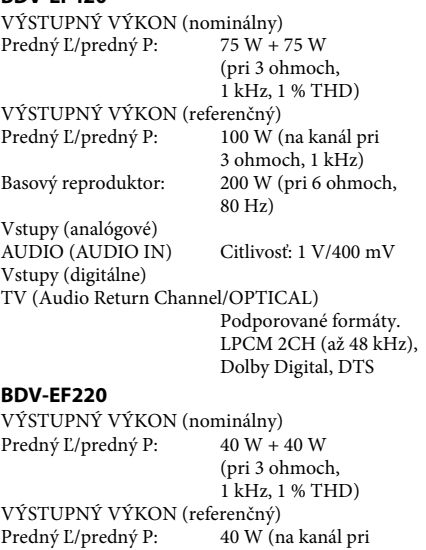

Basový reproduktor: 70 W (pri 6 ohmoch,

Vstupy (analógové) Vstupy (digitálne)

TV (Audio Return Channel/OPTICAL)

Podporované formáty. LPCM 2CH (až 48 kHz), Dolby Digital, DTS

#### **Video**

Výstupy VIDEO: 1 Vš-š, 75 ohmov

3 ohmoch, 1 kHz)

Citlivosť: 2 V/700 mV

80 Hz)

## **HDMI**

Konektor Typ A (19-kolíkový)

#### **Systém BD/DVD/Super Audio CD/CD**

Systém formátu signálu NTSC/PAL

#### **USB**

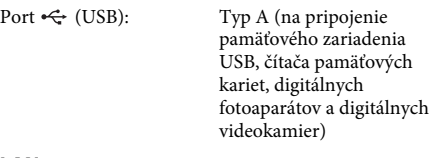

#### **LAN**

Konektor LAN (100) Konektor 100BASE-TX

#### **Ladenie v pásme FM**

**Reproduktory**

**BDV-EF420**

Systém Digitálny syntezátor so slučkou fázového závesu riadený kryštálom Ladiaci rozsah 87,5 MHz – 108,0 MHz (s krokom 50 kHz) Anténa Drôtová anténa FM Konektory antény 75 ohmov, nevyvážené

> $(S \times V \times H)$  (časť montovaná na stenu)  $260$  mm  $\times$  1 190 mm  $\times$ 260 mm  $(\check{S} \times V \times H)$ (celý reproduktor)

2,9 kg (s reproduktorovým káblom a stojanom)

BDV-EF220 Zapnuté: 60 W Pohotovostný režim: 0,3 W (v režime úspory energie) Rozmery (približne)  $430$  mm  $\times$  50 mm  $\times$ 275 mm  $(\check{S} \times V \times H)$ vrátane vystupujúcich častí Hmotnosť (približne) 2,7 kg

Dizajn a technické údaje podliehajú zmenám aj bez predchádzajúceho upozornenia.

- Príkon v pohotovostnom režime: 0,3 W.
- možno dosiahnuť viac než 85-percentnú účinnosť napájania zostavy zosilňovača.

- 
- Pomocou plne digitálneho zosilňovača S-Master

#### **Predné reproduktory (SS-TSB117) pre model BDV-EF220**

Hmotnosť (približne) 1,2 kg (časť montovaná

na stenu)

**Predné reproduktory (SS-TSB119) pre model** 

Rozmery (približne) 95 mm × 680 mm × 71 mm

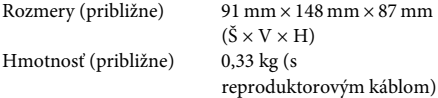

#### **Basový reproduktor (SS-WSB115) pre model BDV-EF420**

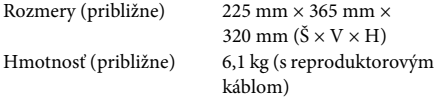

#### **Basový reproduktor (SS-WSB113) pre model BDV-EF220**

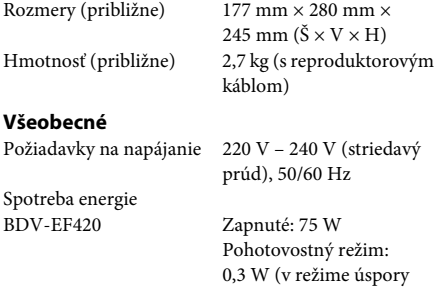

energie)

# <span id="page-55-1"></span><span id="page-55-0"></span>**Zoznam kódov jazykov**

Názvy jazykov sú v súlade s normou ISO 639: 1988 (E/F).

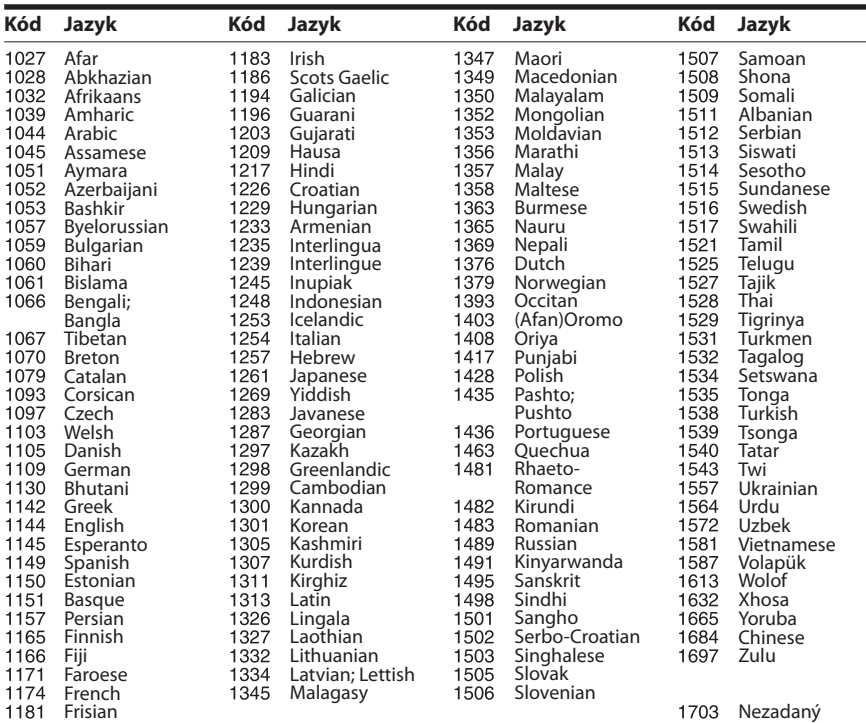

# **Zoznam kódov na rodičovskú ochranu a kódov oblastí**

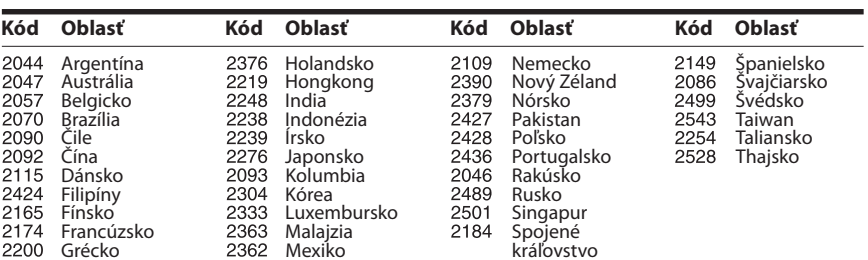

# <span id="page-56-0"></span>**Register**

# **Čísla**

[3D 22](#page-21-4)

# **A**

[A/V SYNC 30](#page-29-1) [Aktualizácia 39](#page-38-4) [Automatické spustenie](#page-44-2)  funkcie PARTY 45 [Automatické zobrazenie 44](#page-43-3) [Automatický pohotovostný](#page-43-4)  režim 44

## **B**

[BD-LIVE 22](#page-21-5) [BONUSVIEW 22](#page-21-5) [BRAVIA Sync 34](#page-33-5)

## **D**

[Detská zámka 36](#page-35-6) [Diagnostika pripojenia](#page-43-5)  k sieti 44 [Diaľkový ovládač 12](#page-11-0) [Disk CD 52](#page-51-1) [Disk DVD 52](#page-51-1) [Displej predného panela 11](#page-10-0) [DLNA 26,](#page-25-0) [45](#page-44-3) [Dolby Digital 31](#page-30-4) [DTS 31](#page-30-5)

# **F**

[Formát obrazovky 40](#page-39-4)

## **H**

HDMI [YCbCr/RGB \(HDMI\) 41](#page-40-2) [Heslo 43](#page-42-6)

## **I**

[Informácie o prehrávaní 23](#page-22-3) [Informácie o systéme 44](#page-43-6) [Informácie o licenciách](#page-43-7)  na softvér 44 [Inicializácia osobných](#page-44-4)  informácií 45 [Internetové nastavenia 44](#page-43-8) [Internetové pripojenie](#page-41-3)  k službe BD 42 [Internetový obsah 25](#page-24-1)

## **J**

[Jazyk ponuky disku BD](#page-41-4)  alebo DVD 42 [Jazyk ponuky na obrazovke 43](#page-42-7) [Jazyk titulkov 42](#page-41-5) [Jazyk zvuku 42](#page-41-6) [Jednoduché nastavenia siete 45](#page-44-5) [Jednoduché nastavenie 19,](#page-18-2) [45](#page-44-6) [Jednoduché úvodné](#page-44-7)  nastavenia 45

## **K**

[Kanály prehrávania diskov](#page-42-8)  Super Audio CD 43 [Kompresia dynamického](#page-40-3)  rozsahu zvukov 41 Kontrola prístupu [k vykresľovaciemu](#page-44-8)  zariadeniu 45 [Kód oblasti 52](#page-51-2) [Kód oblasti na rodičovskú](#page-42-9)  ochranu 43

## **N**

[Nastavenia hudby 43](#page-42-10) [Nastavenia obrazovky 40](#page-39-5) [Nastavenia](#page-33-6)  [reproduktorov 34,](#page-33-6) [42](#page-41-7) [Hlasitosť 35](#page-34-2) [Vzdialenosť 35](#page-34-3) [Nastavenia rodičovskej](#page-42-11)  ochrany 43 [Nastavenia servera](#page-44-9)  pripojenia 45 [Nastavenia siete 44](#page-43-9) [Nastavenia sledovania diskov](#page-41-8)  BD alebo DVD 42 [Nastavenia služby Gracenote 44](#page-43-10) [Nastavenia zvuku 41](#page-40-4) [Nastavenie trojrozmerného](#page-39-6)  výstupu 40 [Nastavenie veľkosti televíznej](#page-39-7)  obrazovky na trojrozmerné zobrazenie 40 [Nastavenie vykresľovacieho](#page-44-10)  zariadenia 45 [Nastavenie zmiešavania zvukov](#page-40-5)  na disku BD 41

# **O**

[Obnovenie nastavení 45](#page-44-11) Obnovenie výrobných [predvolených nastavení 45](#page-44-12) [Oslabenie zvuku 41](#page-40-6) [Ovládanie pripojenia](#page-33-7)  [HDMI 34,](#page-33-7) [43](#page-42-12)

# **P**

[Pomer strán pre disky DVD 40](#page-39-8) [Predný panel 10](#page-9-1) [Prehrateľné disky 52](#page-51-1) [Prezentácia 29](#page-28-0)

## **R**

[RDS 33](#page-32-1) [Registrácia zariadenia](#page-44-13)  Media Remote 45 [Registrované zariadenia](#page-44-14)  Media Remote 45 [Režim filmovej konverzie 40](#page-39-9) [Režim FM 32](#page-31-4) [Režim pozastavenia 41](#page-40-7) [Režim rýchleho spustenia 44](#page-43-11) [Rodičovská ochrana](#page-42-13)  pre disky BD 43 [Rodičovská ochrana](#page-42-14)  pre disky DVD 43 [Rodičovská ochrana pre](#page-42-15)  videá na internete 43

# **S**

[Sieťová aktualizácia 39](#page-38-5) [SLEEP 35](#page-34-4) [Spätný zvukový kanál 43](#page-42-16)

# **Š**

[Šetrič obrazovky 44](#page-43-12)

## **T**

[Testovací tón 35](#page-34-5) [Typ televízora 40](#page-39-10)

## **U**

[USB 23](#page-22-2)

# **V**

[Videá na internete bez](#page-42-17)  hodnotenia 43 [Vrstva prehrávania diskov](#page-42-18)  Super Audio CD 43 [Vrstva prehrávania hybridných](#page-41-9)  diskov BD 42 [Výstup BD-ROM 24p 40](#page-39-11) [Výstup DVD-ROM 24p 41](#page-40-8) [Výstup HDMI Deep Colour 41](#page-40-9) [Výstup zvuku 41](#page-40-10) [Výstupný formát obrazu 40](#page-39-12)

## **W**

[WEP 18](#page-17-0) [WPA2-PSK \(AES\) 18](#page-17-0) [WPA2-PSK \(TKIP\) 18](#page-17-0) [WPA-PSK \(AES\) 18](#page-17-0) [WPA-PSK \(TKIP\) 18](#page-17-0)

## **Z**

[Zadný panel 11](#page-10-1) [Zoznam kódov jazykov 56](#page-55-1) [Zvuk multiplexného](#page-30-6)  vysielania 31 [Zvukový efekt 42](#page-41-1)

Softvér tohto systému sa v budúcnosti môže aktualizovať. Podrobnosti o dostupných aktualizáciách nájdete na nasledujúcich adresách URL.

Pre zákazníkov v Európe a Rusku: http://support.sony-europe.com/hub/hub.html

Pre zákazníkov v iných krajinách a regiónoch: http://www.sony-asia.com/section/support

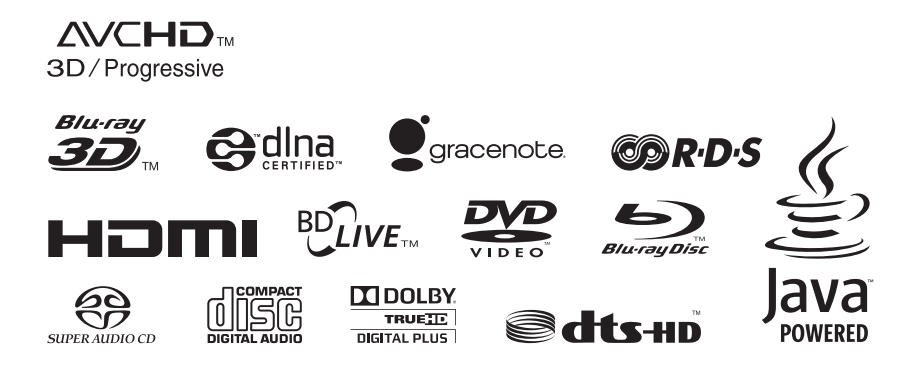

http://www.sony.net/

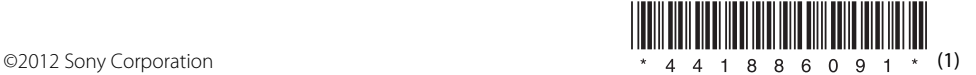